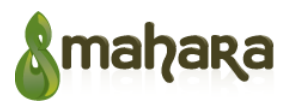

# **Mahara Enhancements and New Features v1.0**

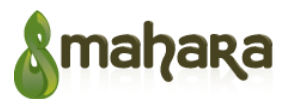

## **Contents**

Mahara Enhancements and New Features v1.0

**Background** 

- 1 Proposed changes
	- 1.1 New features
	- 1.2 Enhancements to Mahara
		- 1.2.1 Artefact-level sharing
		- 1.2.2 Changes to notification system
- 2 Wireframes
	- 2.1 Activity streams
		- 2.1.1 Status updates
	- 2.2 Profile
		- 2.2.1 User viewing their own profile page
		- 2.2.2 User viewing another user's profile page
	- 2.3 Pages
		- 2.3.1 User pages and collections (Overview)
		- 2.3.2 User pages and collections (Sharing)
		- 2.3.3 Pages and collections shared with user
	- 2.4 Ideas
		- 2.4.1 Idea
		- 2.4.2 Propose an idea
	- 2.5 Questions
		- 3.5.1 Question
		- 2.5.2 Ask a question
	- 2.6 Permissions

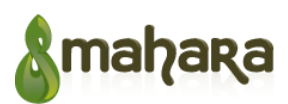

2.7 Chat

3 Requirements

3.1 Mahara enhancements

3.2 Activity Stream

3.3 Status updates

3.4 Permissions

3.5 Ideas

3.6 Questions

3.7 Chat

4 Glossary

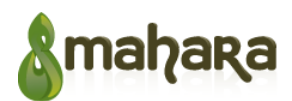

## **Background**

This project is work-in-progress, and we would like to share it with the Mahara community to get some feedback and ideas.

Totara Learning Solutions is currently working on enhancements as well as developing new features and plugins for Mahara (described in this document). Specifically, we are focusing on improving and adding various elements of social networking. This will include but is not limited to implementing Mahara activity streams with user and group status updates, adding sharing at the artefact level, and developing features that would improve user engagement with the community such as sharing ideas and asking questions

If you would like to give us any feedback, please use Mahara "Comments on feature proposals" forum, or email to Yuliya Bozhko <yuliya.bozhko@totaralms.com>.

## **1 Proposed changes**

#### **1.1 New features**

The table below describes the major features we plan to add to Mahara, along with our proposed approach to implementation.

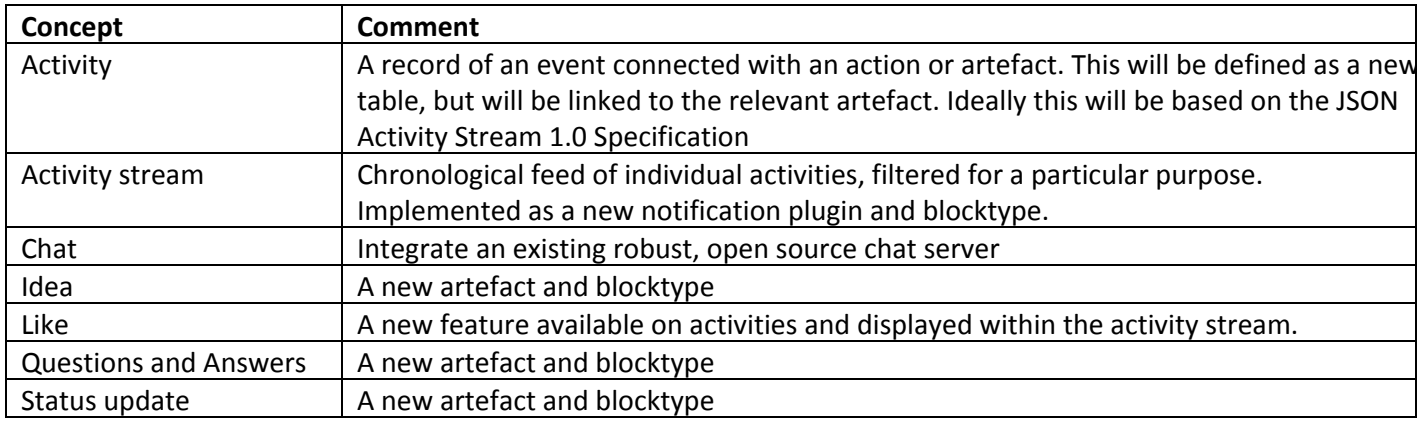

#### **1.2 Enhancements to Mahara**

#### **1.2.1 Artefact-level sharing**

In Mahara, the terms "sharing" and "access" are used to describe the permissions or access restrictions on a page. We intend to use only the term "sharing" to describe who has access to an object, and we will extend sharing to be applicable at the artefact level. Artefact level sharing will include only "allow" and "moderate" comments settings (which are similar to page level sharing) but exclude the other "advanced options" currently available when sharing pages.

The Default Sharing tab in user settings determines who a new content object will be shared with by default.

When creating a new content object, the default sharing for that object will be selected. The sharing can be changed

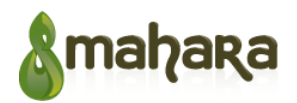

before finalising the creation of the object.

A user can see what objects they are sharing by going to the content menu item for each object type and clicking the "Shared by me" filter. Here they can also select "Shared with me".

To facilitate easy sharing, when an item is created a simplified sharing interface will be presented (see mockups in section 3.1.1). This new interface will be used when creating new Pages too. However full sharing controls will still be available when sharing is edited after item creation.

#### **1.2.2 Changes to notification system**

Mahara uses are able to "Add page to watchlist". This allows users to be informed when a page is changed, through the "Watchlist" Notification setting. Also, users can subscribe to a group forum, with notifications being controlled by the "New forum post" Notification setting.

We suggest to change, the terminology slightly to "watch" an item (removing the concept of "list"). Pages, forums, forum posts and most/all artefacts will be able to be watched. Each type of object that is watched will have a corresponding Notification setting that determines how the user is notified when a change is made. Current notification types Inbox, Email, Email digest and None are available. Additional notification types Alert and Activity Stream will be implemented.

If a user interacts with a page or artifact they will automatically be set to "watch" the item. This will ensure users receive updates on items they have interacted with. However a user can "watch" an item that they haven't interacted with and can also "unwatch" an item they have interacted with if they are not interested in receiving updates.

Since pages and artefacts will both be watchable it is possible a user could receive multiple notifications for the same event. The system will be designed to exclude the duplicates if that would occur (if the duplicates are being sent to the same notification type).

Users will be able to see what objects they are watching by clicking on the object type in the Content menu and selecting the "Watched" filter.

The "Alert" notification type is designed to allow messages to a user to be split into two groups - messages from a real person and messages from the system. Messages from a real person will always go to the existing inbox, but by default system generated messages will go to the "alerts" section instead. The Alerts page will look and function in a very similar way to the existing inbox.

## **2 Wireframes**

The following wireframes give more detail on what these new features will look like.

### **2.1 Activity streams**

Three types of activity streams are listed below, along with a description of what they contain and examples:

#### 1. **Individual Stream**

Content: Activities an individual has generated or participated in. The user will see an unfiltered list of their own

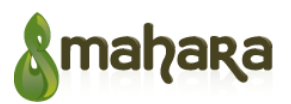

activities. The activities that other users can see on this page will depend on each item's sharing settings.

Location: User profile page

Examples: individual's status updates, ideas contributed, questions asked, questions answered, comments, and new connections made

Visible to: user themselves, others who are viewing profile

Purpose: A way to get updated on the recent activity of a single user within the system.

#### 2. **Home Stream**

Content: Activities generated or participated-in by an individual's connections/colleagues/groups and shared with the user PLUS the user's own activity, filtered by the user's notification settings. Conceptually similar to the individual's activity except it aggregates items generated by the user's first degree network.

Locations: Home page (Home tab)

Examples: User X's (a connections) status updates, User X asked a question, User X commented on Y, You are now connected with User Y, User X updated their profile.

Visible to: every logged-in user

Purpose: To let users see site activity of interest to them.

#### 3. **Group Stream**

Content: Activities generated by group administrators and group members within a group's forums or pages

Location: Group page

Examples: New forums added, new forum discussions created, replies to forum discussions, pages added, content added to pages, comments added to page content

Visible to: group members

Purpose: to let group members stay informed on group-related activities

Currently, Mahara provides elements of activity stream through the notification system which also serves as a messaging system between users. This system will need to be updated and extended to include activity updates/notifications generated by the new features proposed here.

Activities that can happen and how they will be displayed on an activity stream:

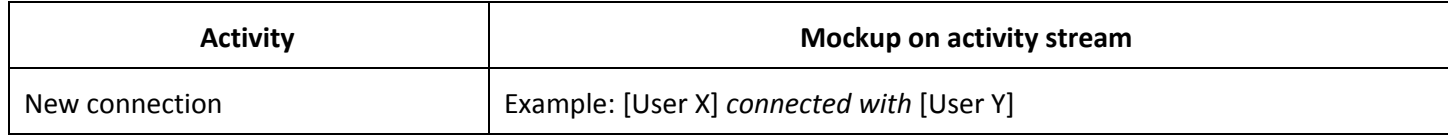

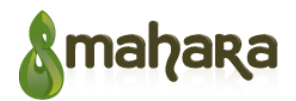

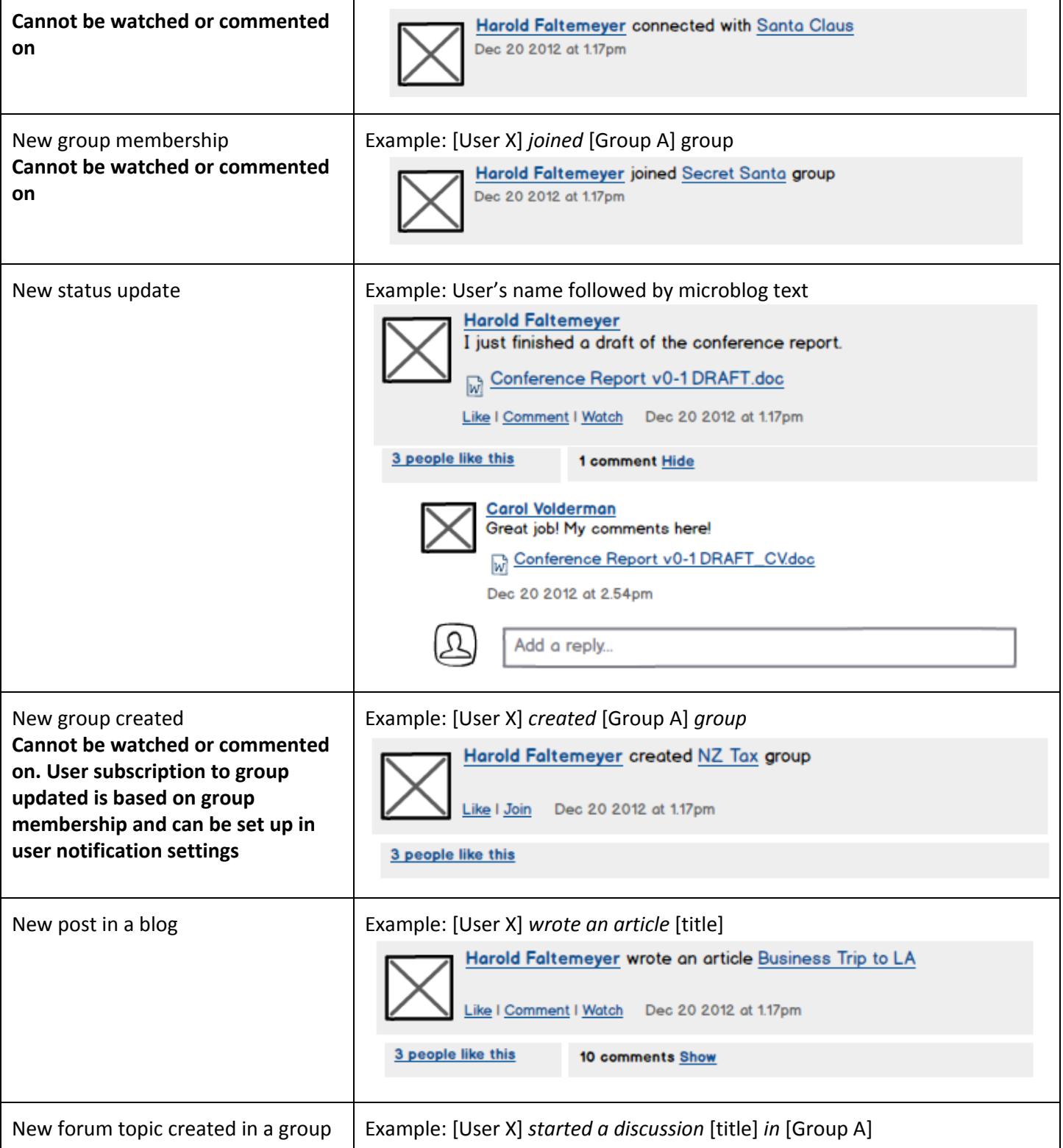

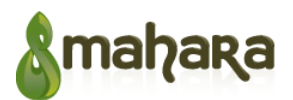

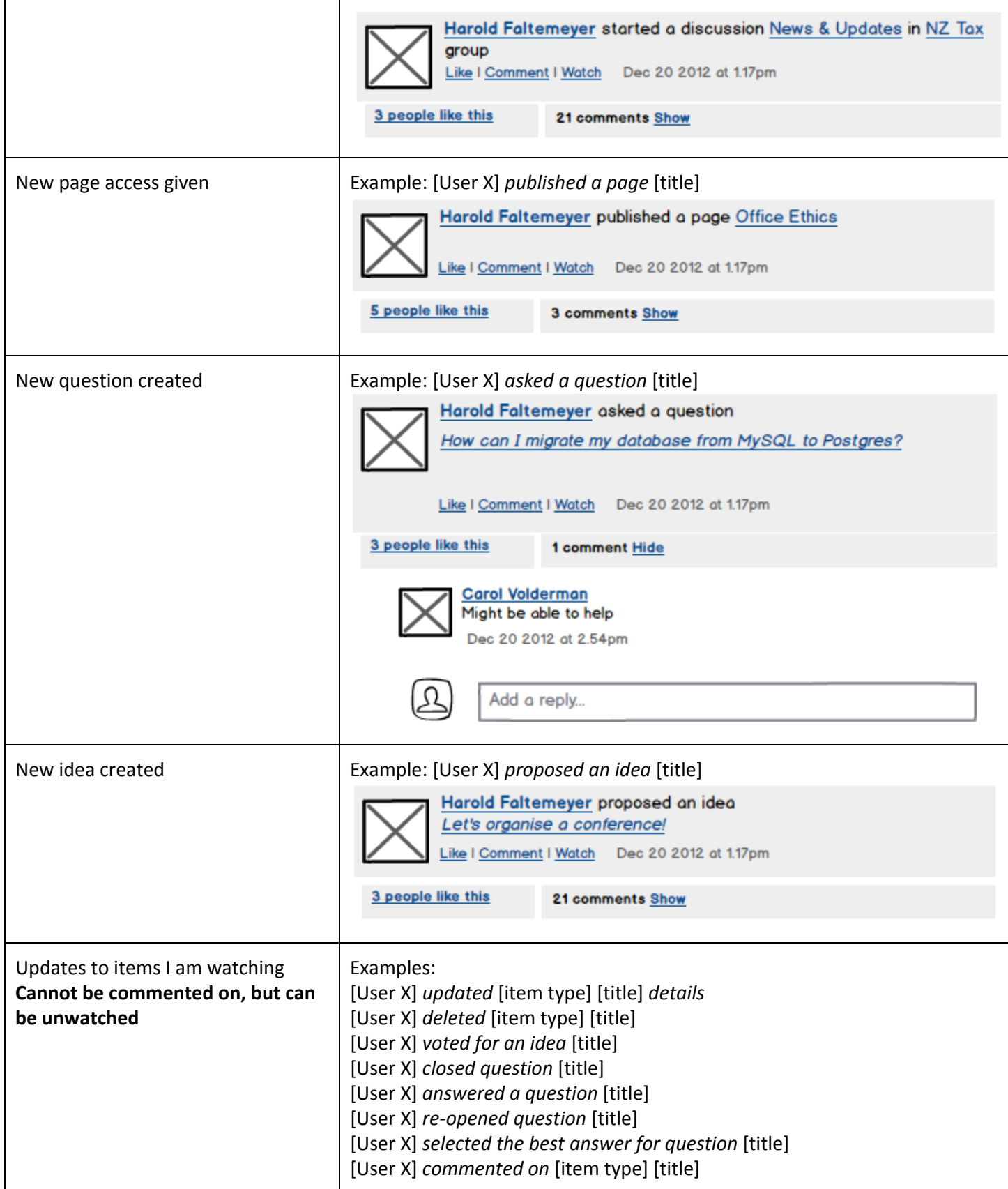

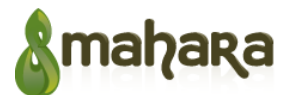

[User X] *replied to a discussion* [title] *in* [Group A]

Existing Mahara message settings will be integrated into the new set of settings. All setting types have a setting to indicate what should happen when an item is created or performed, but only some setting types indicate the notification action to perform when there is a change (because these items cannot be changed once created or performed, or notification on change is not useful). The notification types are Inbox, Home Stream, Alert, Email, Email digest, and None. Not all notification types are available for all settings (the object will define which options are available, for example "Private message" can only be sent to "Inbox", "Email" or "Email digest", since they need to be read by the recipient). Some settings will only be available to administrators. Help popups located next to each setting dropdown list will give a detailed list of which actions will be covered by the setting, based on the information in the New and Change columns in the table below.

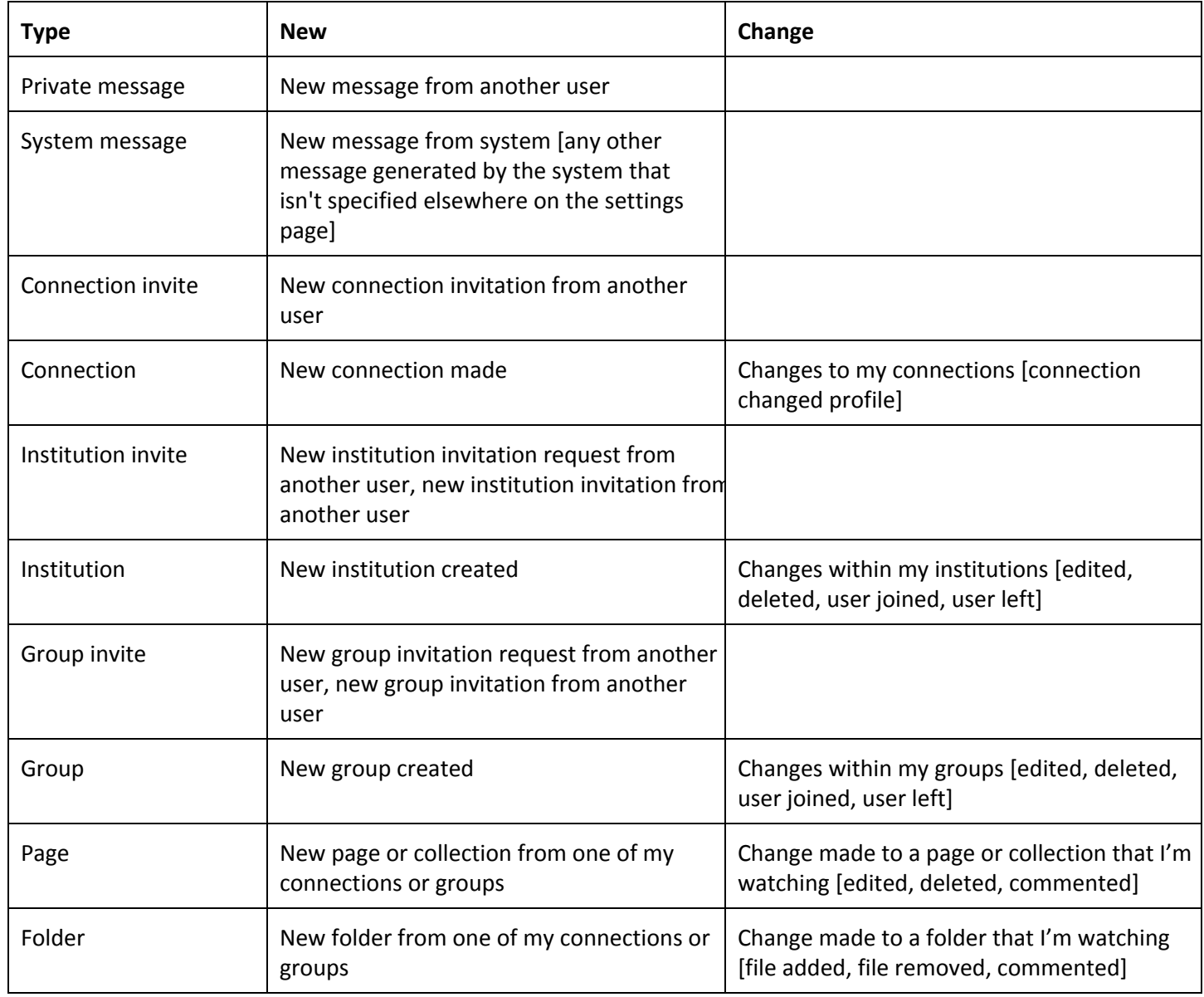

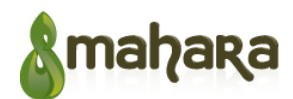

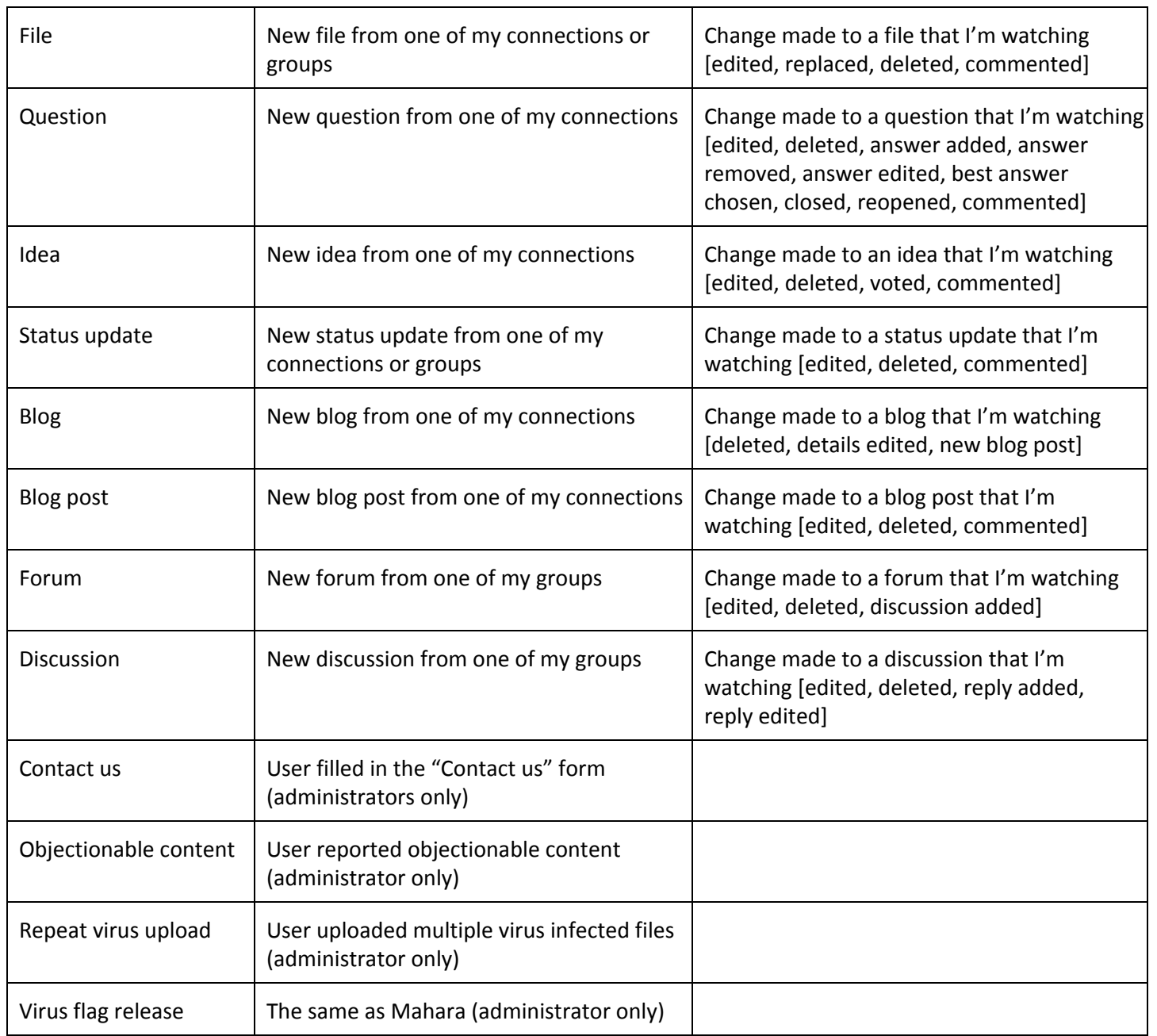

The table below shows how the existing settings from Mahara will be migrated to the new notification settings.

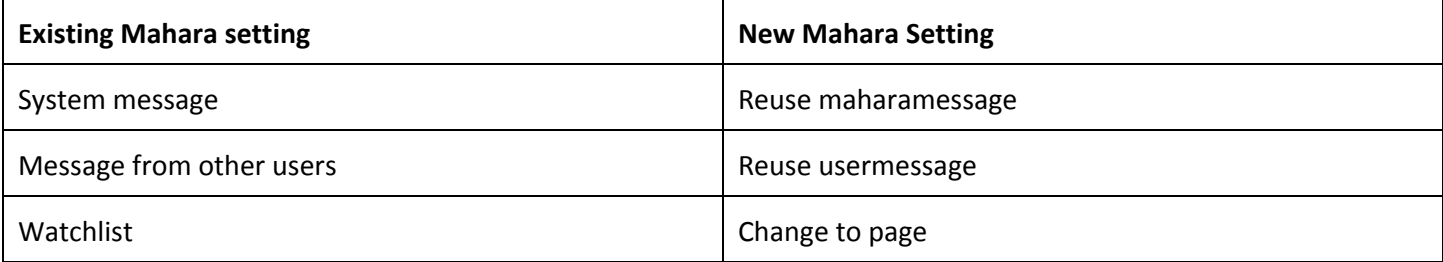

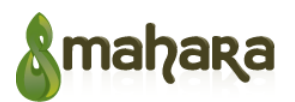

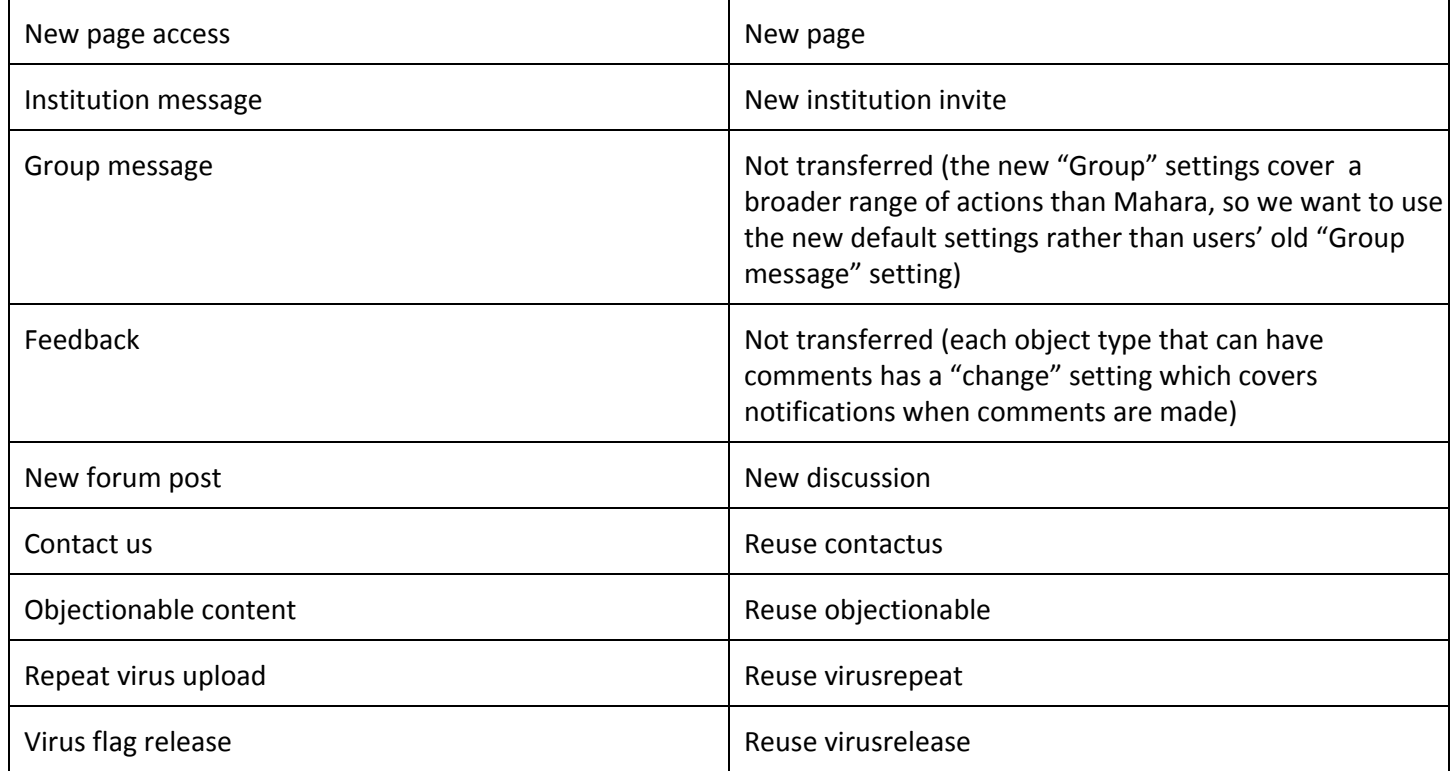

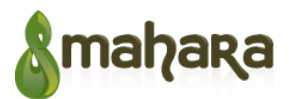

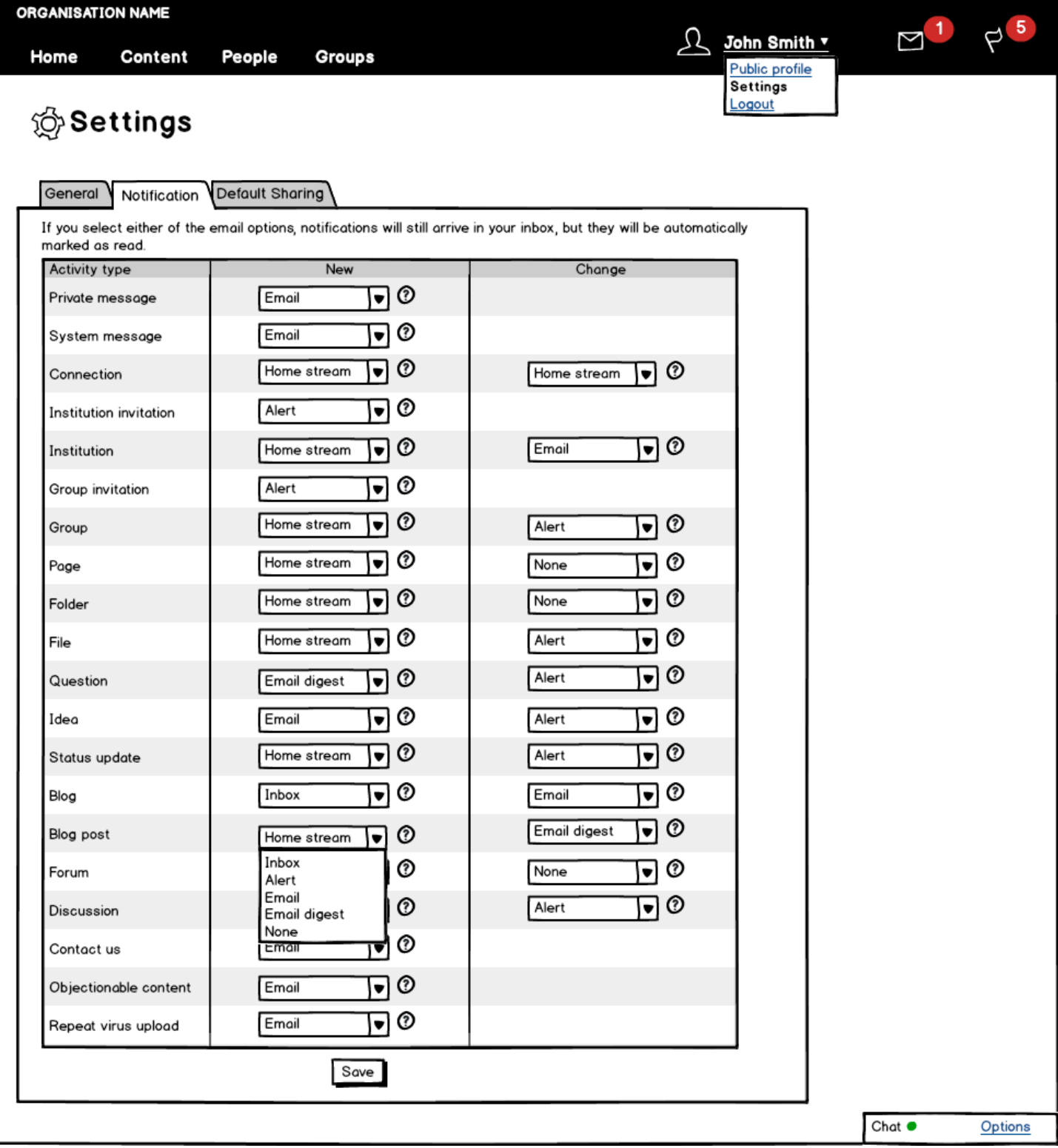

The activity stream shows an individual's homepage. It centralizes activities based on the individual's connections and all the groups of which the individual is a member. From this home page a user should be able to add new status updates,

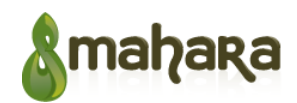

ask questions, and propose ideas, which are displayed in activity stream as a part of user activities.

An activity consists of author, title, content, url (if any), published date/time, and attachments (if any). A user can like other users' activities, comment on their own or other users' activities, and share activities with others.

Users can search through their activity stream (full text search and tag search), and filter it based on their own updates, or updates from their connections. A user will also be notified through notification system about all updates directly related to their activities.

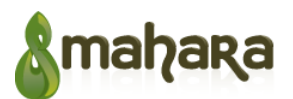

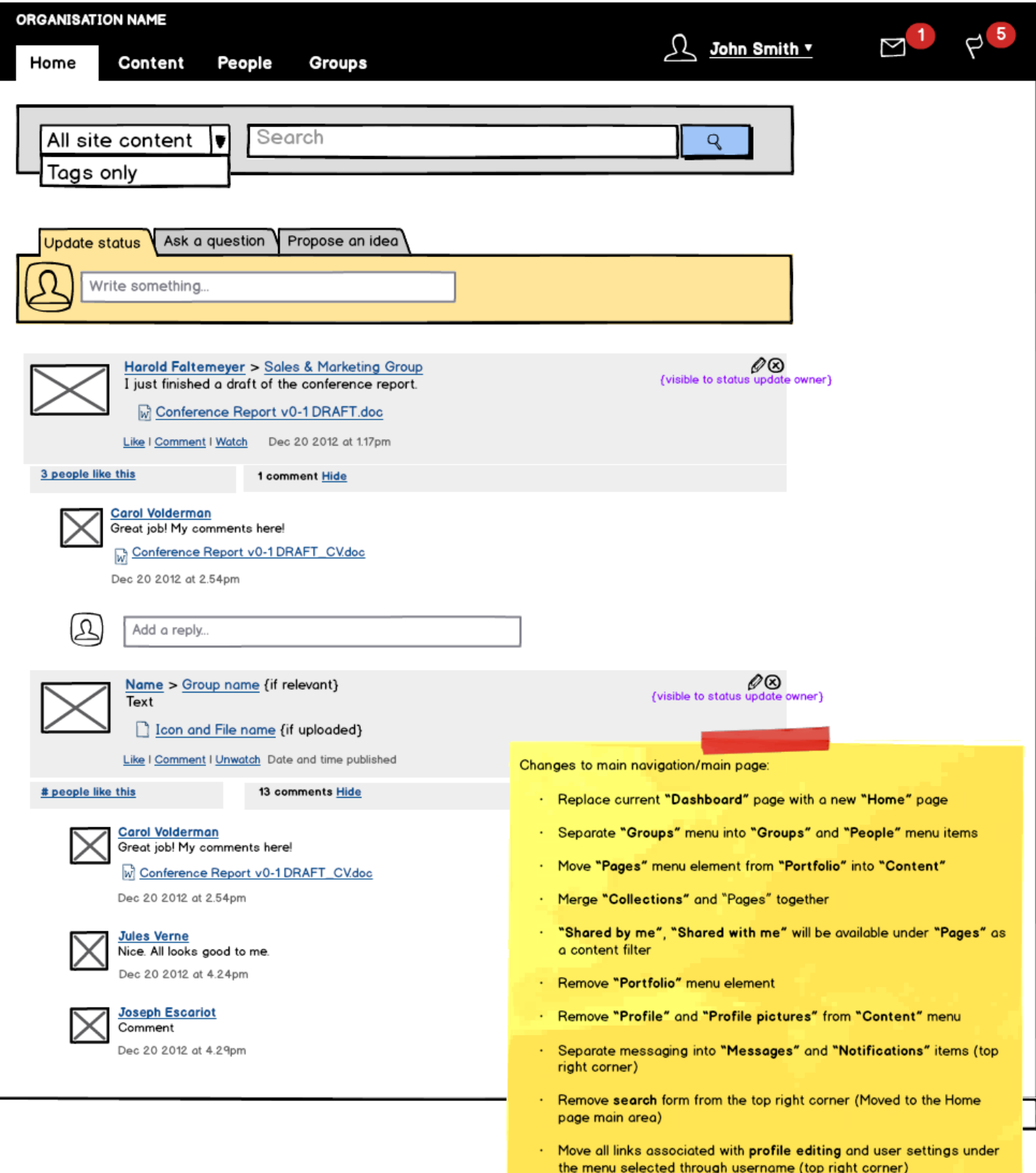

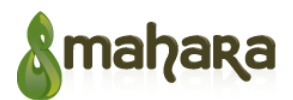

#### **2.1.1 Status updates**

Status updates are a form of microblogging allowing individuals and group leaders to inform their network about important things such as what they are working on, as well as events and information worth sharing.

All status updates are by default shared with others according a user privacy settings. However, a user can set individual access settings for each status update. After submitting, this status update will appear in their activity streams and the user's personal stream. Status update can have file attachments, can be commented on, "liked", and shared by others. Author of a status update can edit, delete, change sharing settings of their post at any time.

Individual status update stream is a part of the activity stream shows only statuses authored by a user or dedicated to a user by others. The individual stream appears on a user profile page. Other users visiting this page will see only status updates shared with them (and status updates shared with "everyone"). User visiting own personal updates stream will see all status updates. Further information see in section "3.2.1 User viewing their own page" and "3.2.2 User viewing another user's profile page".

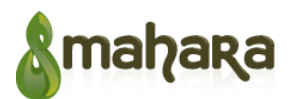

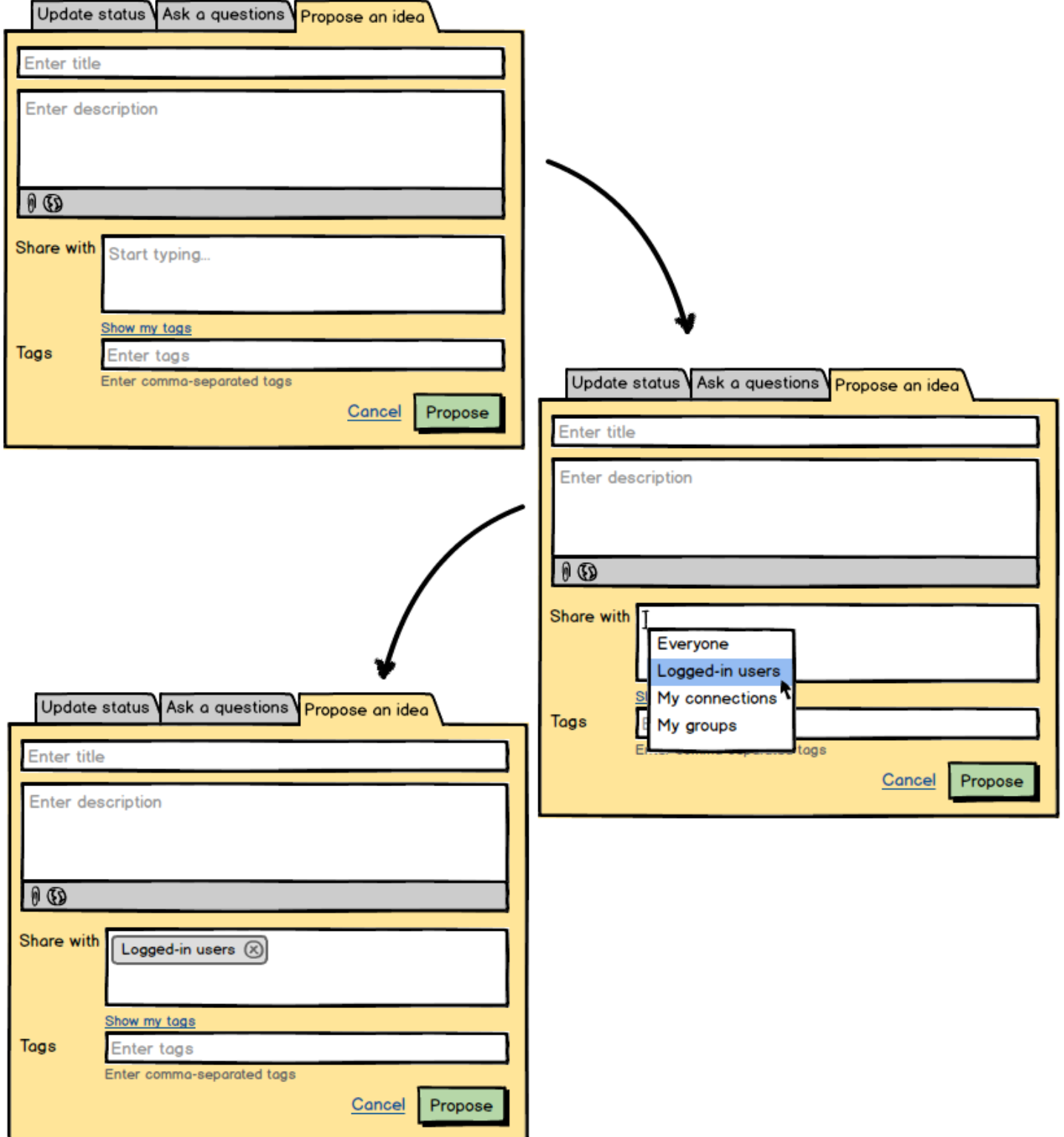

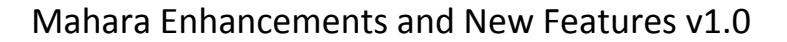

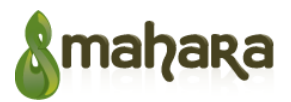

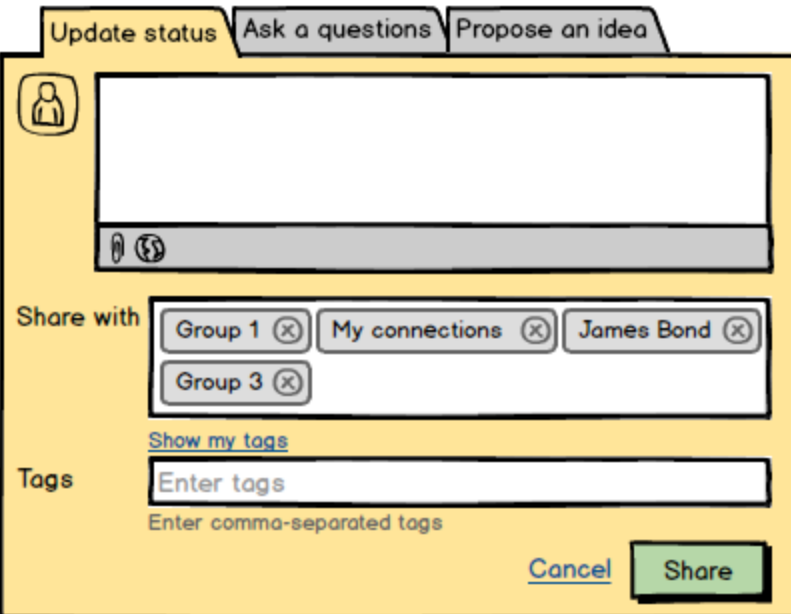

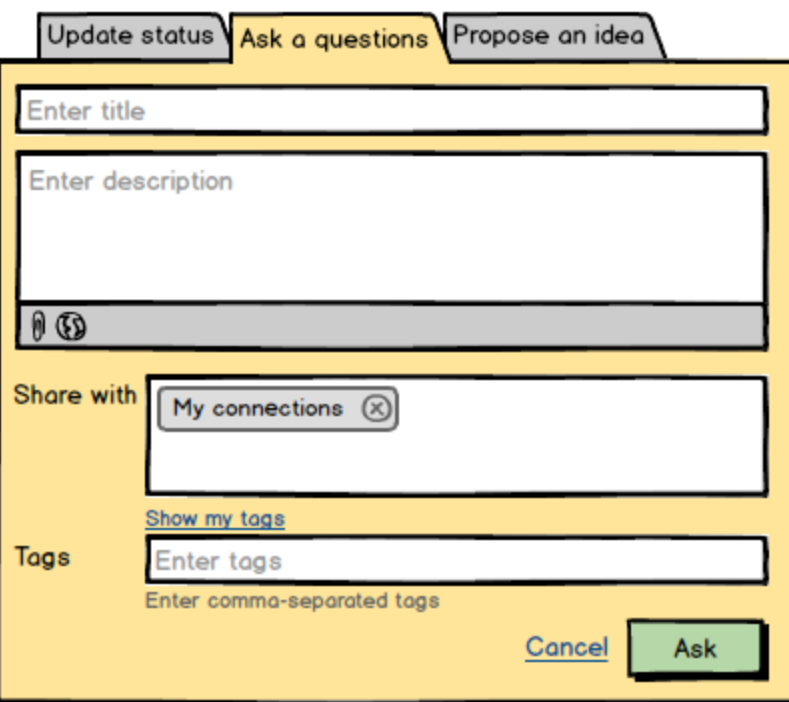

### **2.2 Profile**

Profile pages display information about a user.

User profile page layout can be locked and editable which is determined through admin settings. If profile page layout is locked, users cannot change the layout of the page (i.e. move blocks around or change number of columns). Editable

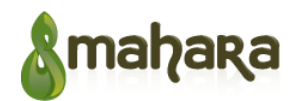

profile pages allow users to change anything on the page.

For the initial release, user profile layout/blocks will be predefined in code, and admin will have a setting allow/prohibit editing. For the later versions, we might consider adding profile page template that can be configured by an admin.

The admin setting will be added to Configure Site > Site Options > User Settings as follows:

Lock profiles [ ] If checked, users will not be able to edit their own profile page. All changes that users might have made before will be kept.

All profile pages are automatically shared with logged in users.

#### **2.2.1 User viewing their own profile page**

User viewing their own profile page will see their social contribution history which is essentially their activity stream, a chronological series of all the contributions that they have made (e.g., status updates, ideas, questions, answers, comments, contacts made, forum discussion posts).

The individual's social contribution summary includes a number of status updates, ideas, questions, answers, comments, connections, pages, etc.

Other blocks will include: user details, pages they share, groups they belong to, their connections, tags they used.

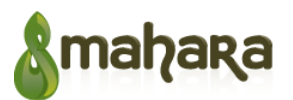

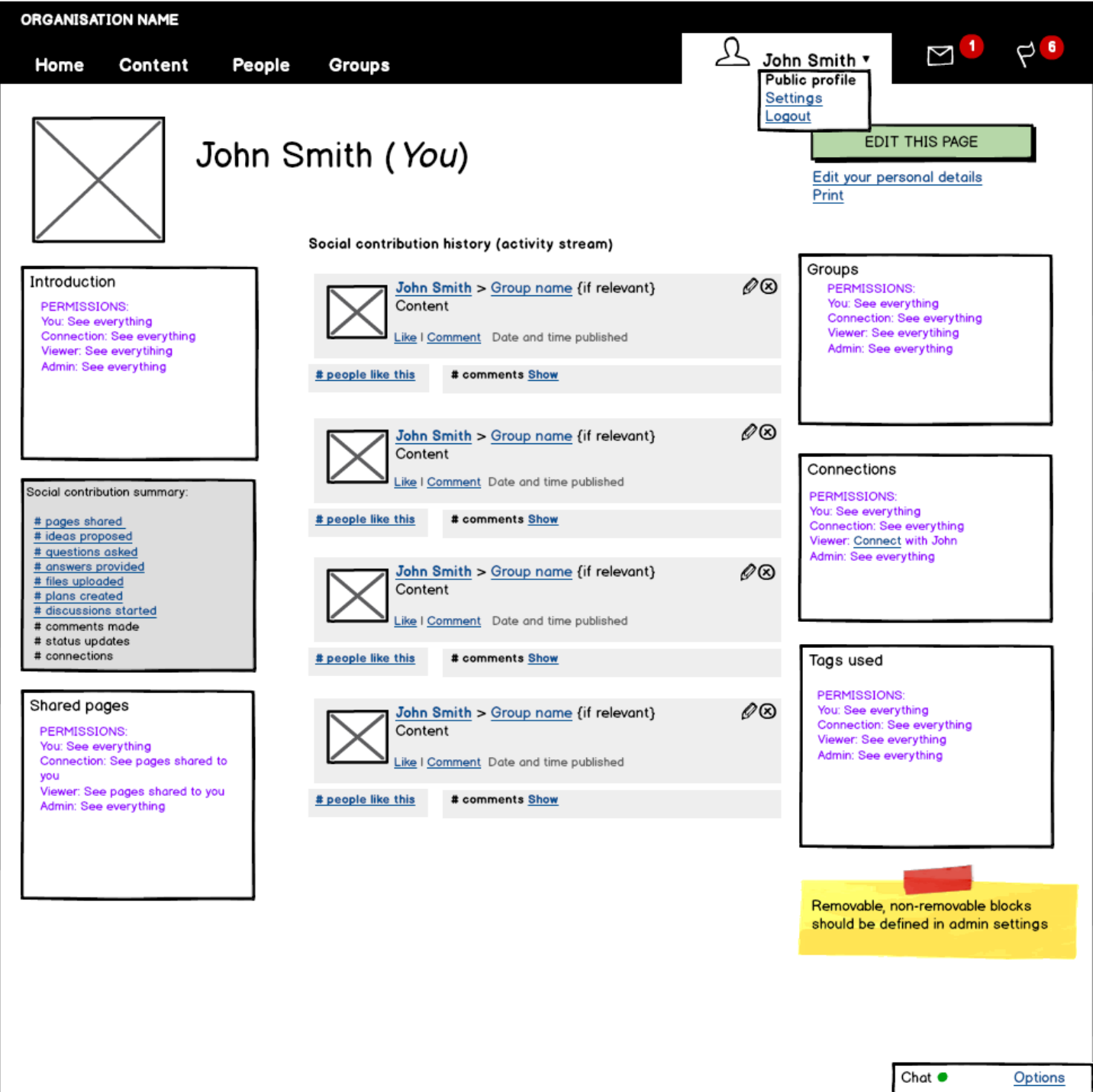

### **2.2.2 User viewing another user's profile page**

This page is similar to the previous one. It includes user's social contribution history, social contribution summary, and other blocks. What other users can see on this page is defined by their sharing and level of connection to the user whose profile page they are viewing.

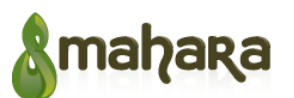

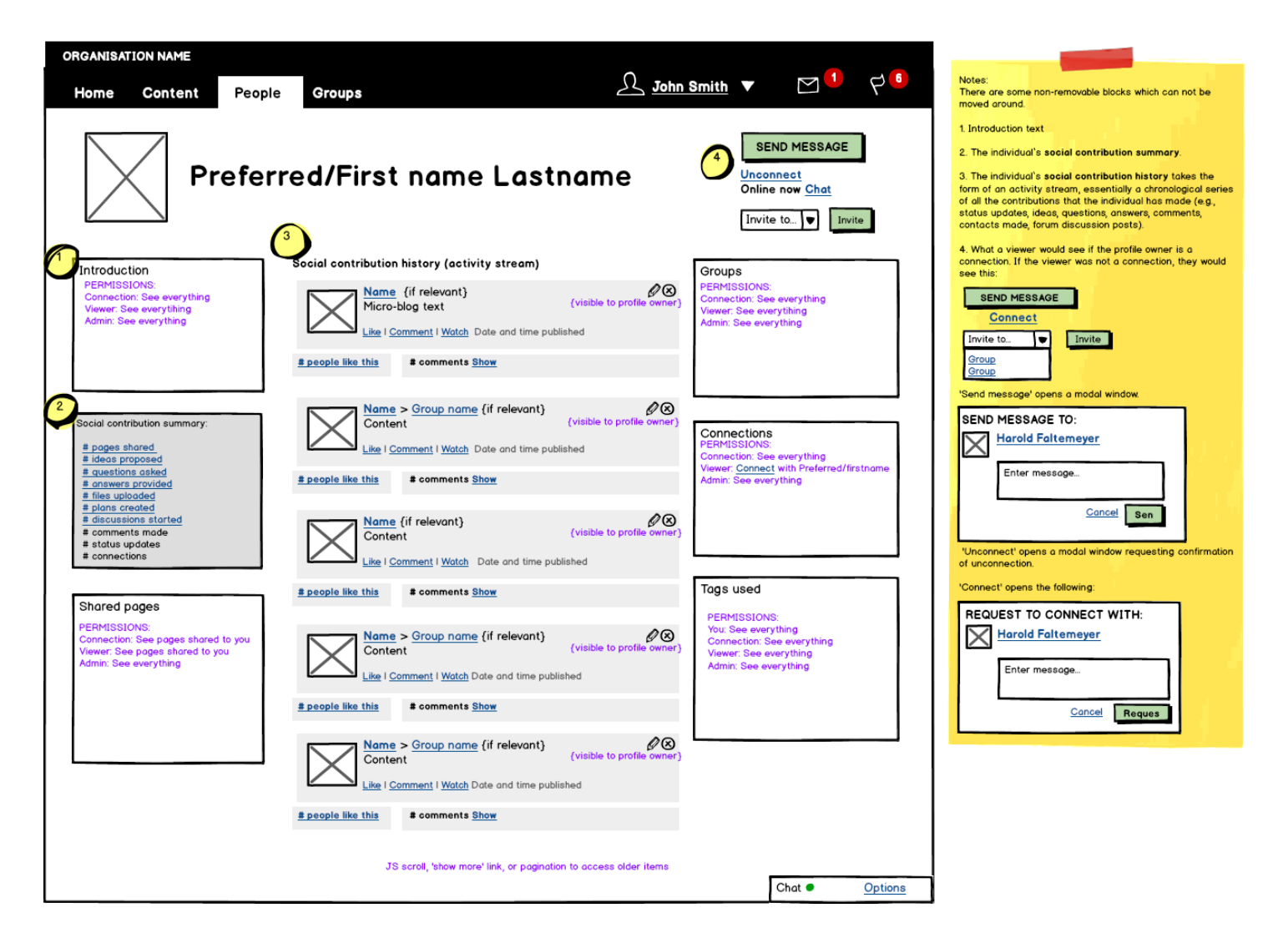

## **2.3 Pages**

Pages allow users to organise artefacts in a way that can be shared with other users/audiences. Collections allow users to group a number of pages under the same navigation and apply the same sharing rules to each page in a collection (currently one page cannot be used in more than one collection).

#### **2.3.1 User pages and collections (Overview)**

Default sharing of pages is defined in user sharing settings. See 3.6 Sharings section. By default all user pages are initially shared with logged-in users. User can change these settings at any time.

A list of pages is filtered by "My pages" by default, and can display all pages or can be filtered by the pages shared with the user by others. This page will have two view options "Overview" and "Sharing" (see section 3.3.3 Pages and collections shared by user). This section describes "Overview" option.

A list of pages can be sorted by page title, time when pages were created or time of the last change/comment to the pages.

Search bar allows users to search through their pages (full text search and tag search). Through advanced settings,

search can be limited to pages only or to collections only. If search is limited to pages only, pages that belong to collections should still be displayed with the note next to them that they are a part of a collection. Page sorting can be applied to the search results.

Page management features (like, manage collections, delete, or edit) are displayed to the page owners or administrators only.

There should be a visual indicator that would allow users to see which pages belong to collections (We decided to follow Totara hierarchy display approach, see wireframe for this section).

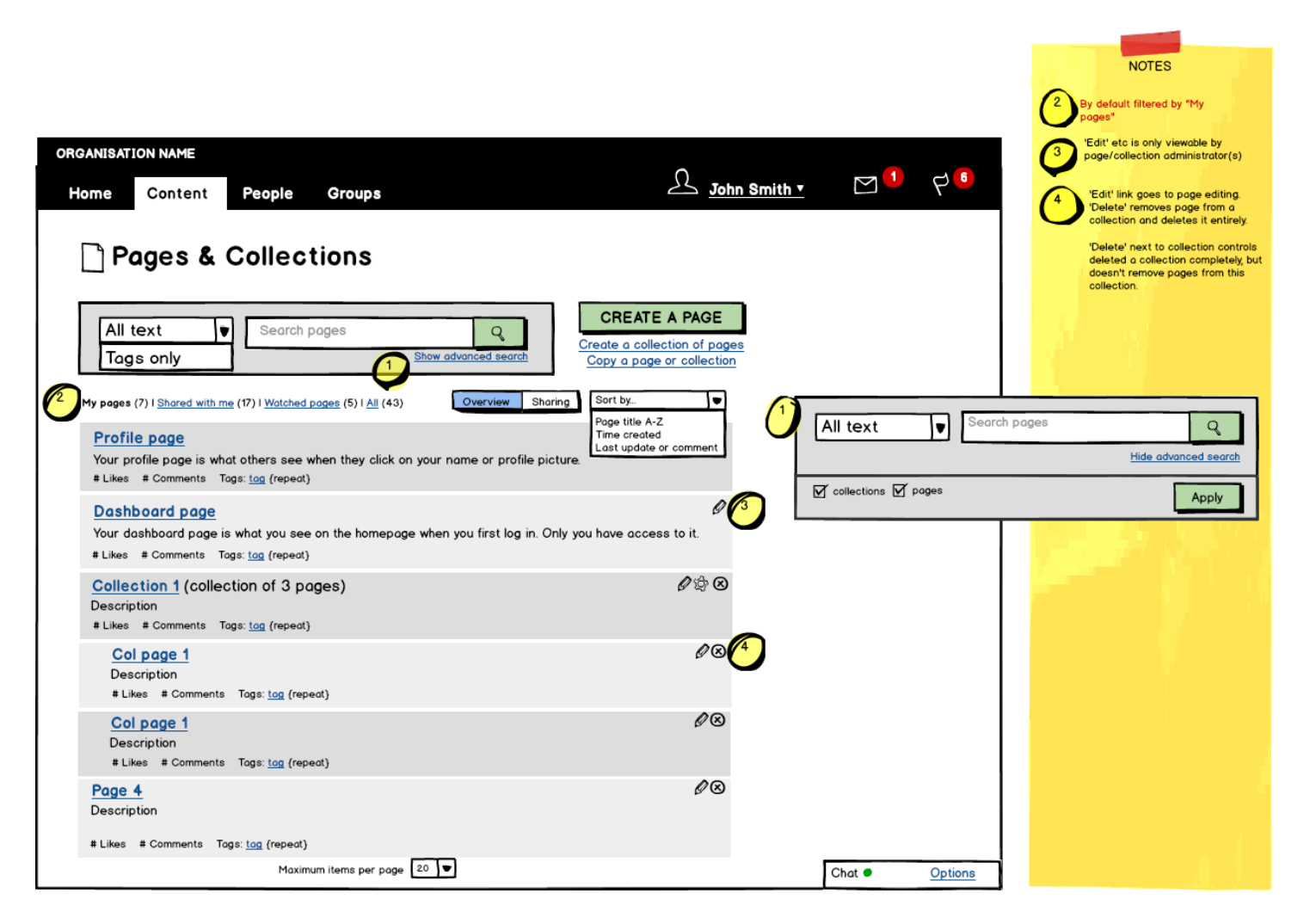

#### **2.3.2 User pages and collections (Sharing)**

This page is an alternative view of the "Pages & Collections" page. Filtering and sorting of items on this page should be applied when switching between "Overview" and "Sharing" views. The system should remember which view an individual user last selected and present that view from then on.

This page lists all user pages and collections with information about how and with whom these pages are currently shared, as well as any additional conditions of sharing (like copying restrictions, date restrictions, etc.).

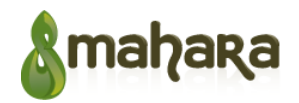

Similarly to "Overview", a list of pages can be sorted by page title, time when pages were created or time of the last change/comment to the pages.

Search bar allows users to search through their pages (full text search and tag search). Through advanced settings, search can be limited to pages only or to collections only. If search is limited to pages only, pages that belong to collections should still be displayed, but with the note next to them that editing page sharing settings will require editing an entire collection sharing settings. Page sorting can be applied to the search results.

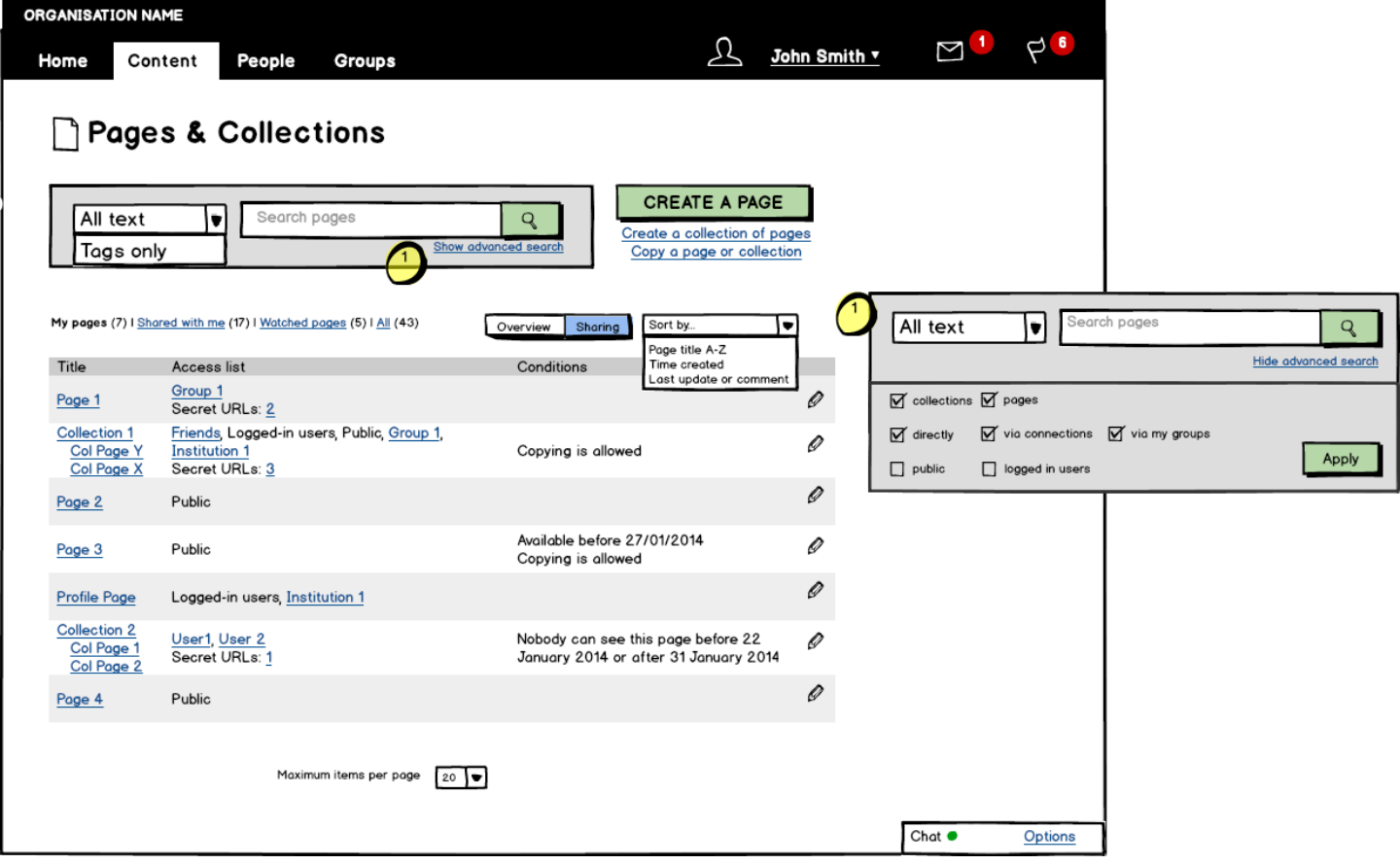

#### **2.3.3 Pages and collections shared with user**

This page displays every page and collection that is currently shared with a user.

In the list of pages/collections a user should be able to see title, description, author's name (linked to their profile), number of likes and shares, and a list of tags. Collections should have some additional information next to their names such as number of pages included in a collection.

A list of pages can be sorted by title, last updated date, last updated or commented date, or owner name.

Search bar allows users to search through their pages (full text search and tag search). Advanced search settings allow to limit search to pages shared directly with user, via user connections or groups, public pages and pages available to all logged-in users. Page sorting can be applied to the search results.

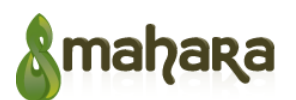

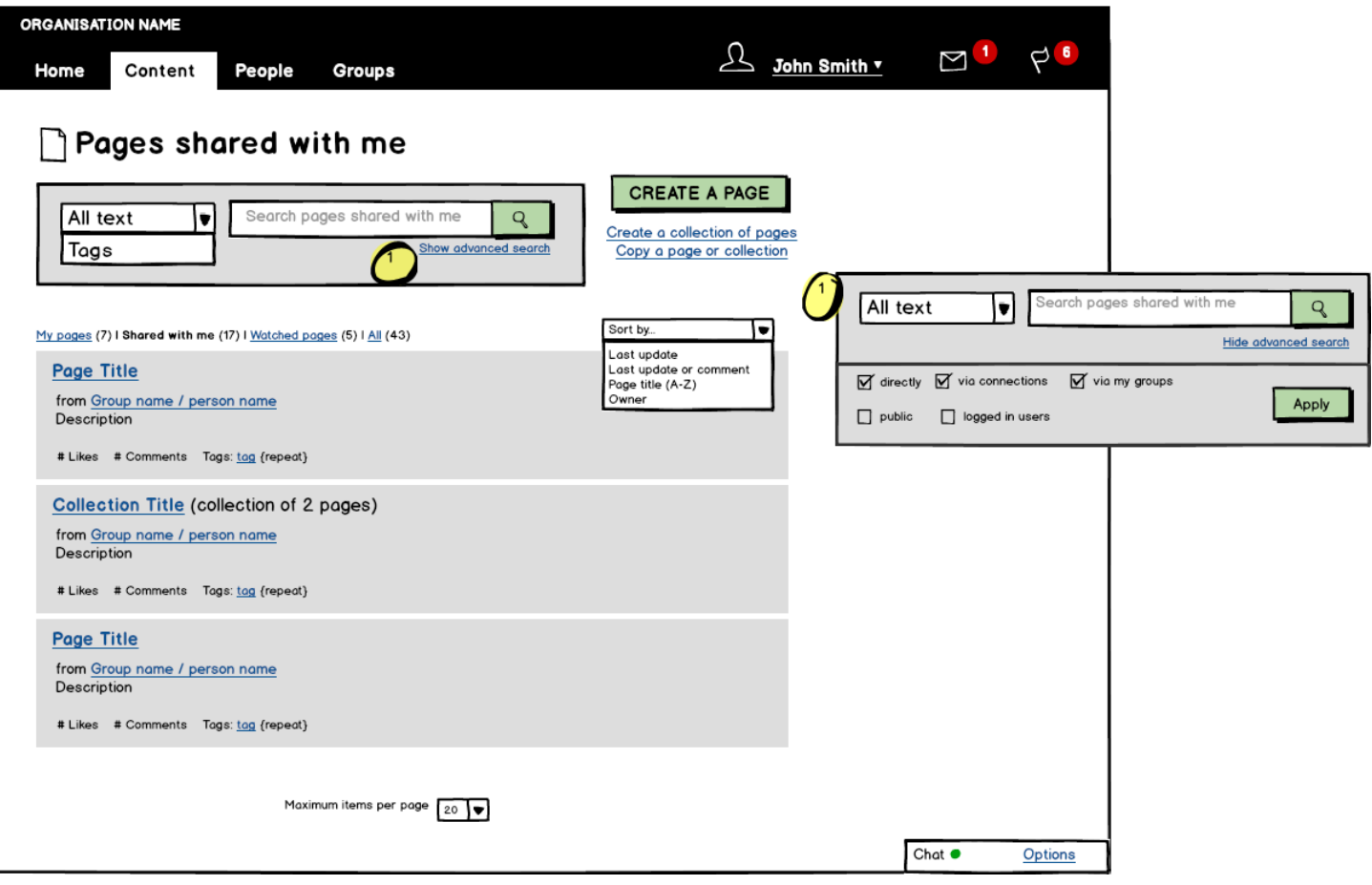

## **2.4 Ideas**

Ideas page displays all ideas or can be filtered by "My ideas" (ideas created by the current user) or "My Votes" (votes cast by the current user for the ideas of other users). A list of ideas is filtered by "My ideas" by default.

A list of ideas can be sorted by the most recently added ones, as well as the ones with most votes.

If a user hasn't voted for an idea yet, they see "Yes"/"No" buttons allowing them to make their choice. Voting is blind which means that users will not see the overall results until they cast their vote. Users can vote only once per idea and they cannot change their choice once the vote is cast. Idea owners cannot vote for their own ideas.

Search bar allows users to search through the ideas using free text search and tag search. Via advanced search settings search can be limited to the ideas that a user has previously rejected or supported. Ideas sorting can be applied to the search results.

Idea management features (like, delete or edit) are displayed to the idea owners or administrators only. Any user can use "improve tags" option to add/correct tags.

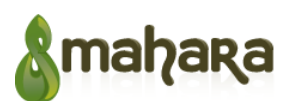

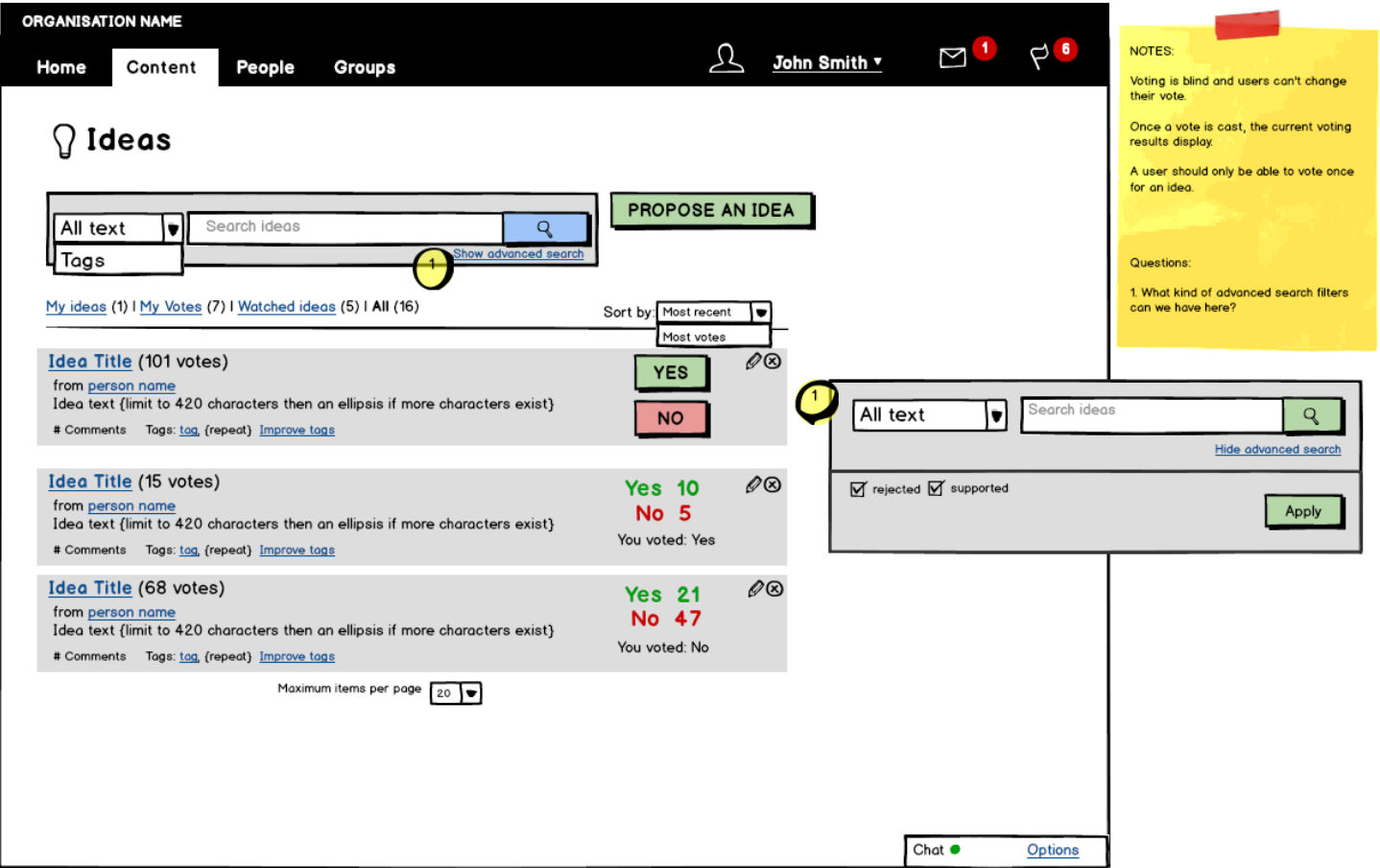

#### **2.4.1 Idea**

"Idea" page displays a single idea with all the related information. Users should be able to see idea title and description, tags, attachments (if any), comments, and URLs (if any); votes statistics and their choice of vote if they have voted already, or "Yes"/"No" buttons if they haven't. Idea owner should be able to see idea management options (buttons "Edit"/"Delete") and should be able to edit/delete their idea at any time. Any logged-in user can update a list tags related to the idea to improve them.

Any user can add a comment by filling out the form at the bottom of the page. All comments are displayed in a list under the idea body.

Voting is blind which means that users will not see the overall results until they cast their vote. Users can vote only once per idea and they cannot change their choice once the vote is cast. Idea owners cannot vote for their own ideas.

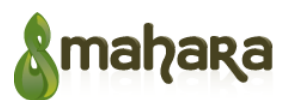

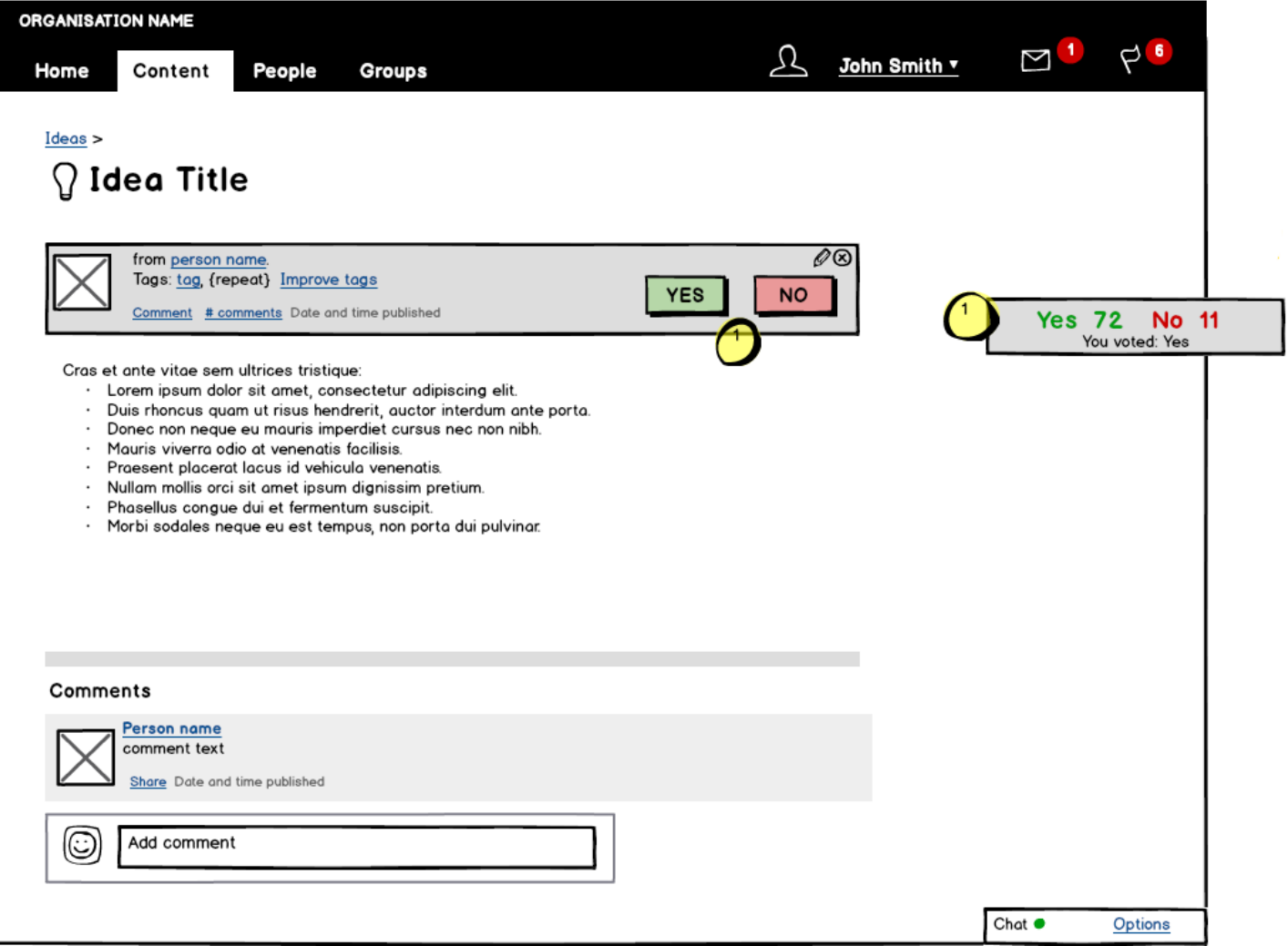

#### **2.4.2 Propose an idea**

"Propose an idea" form has the same interface as the form on user dashboard (see "4.1.1 Status updates" section wireframes).

In this form user can add idea title, description, and tags. User can attach files and add URL link to their idea. User can also choose if they want to share this idea with someone (default value is defined in user Permissions setting).

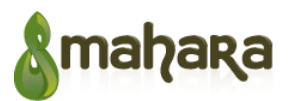

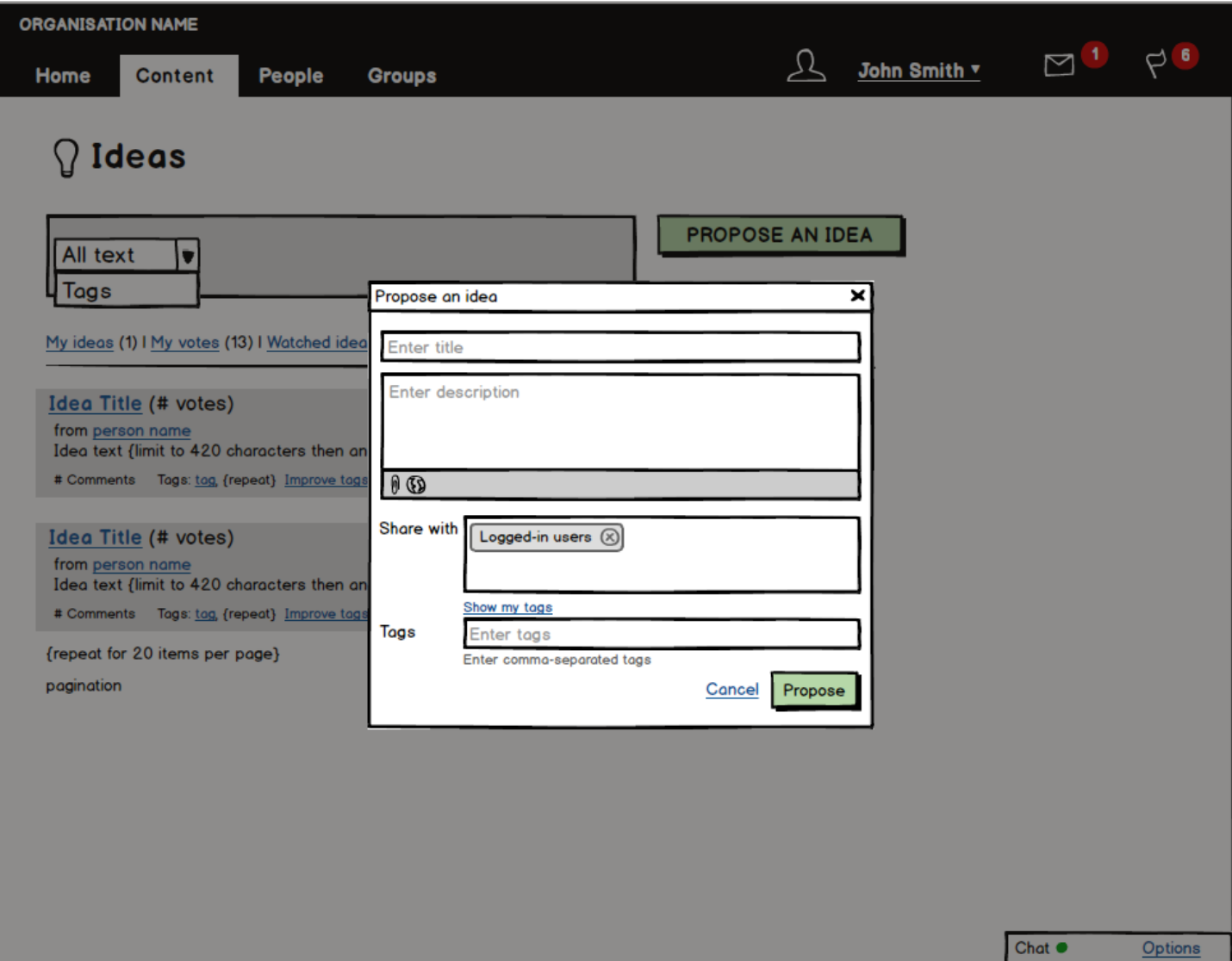

## **2.5 Questions**

Questions page displays all questions or can be filtered by "My questions" (questions created by the current user) or "My answers" (answers provided by the current user for the questions of other users). A list of questions is filtered by "My questions" filter by default.

A list of questions displayed on the page can be sorted by the title and the most recently added ones.

Each question on the page will show its title, description, number of replies, its current status, tags used, and author (is the page is not filtered by "My questions").

Status of a question is defined by the following rules:

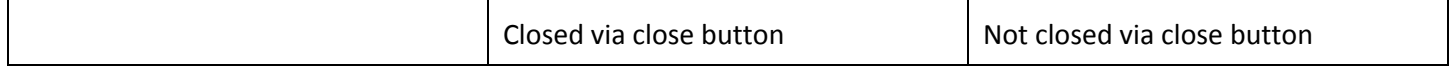

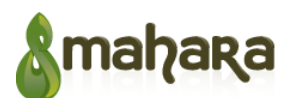

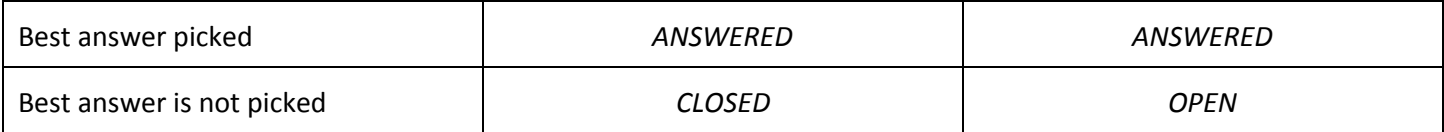

Any user (including a question owner) can provide an answer to an open question. Once a question is closed, answers are no longer accepted (forms and controls for this should be hidden as well) unless a question owner re-opens the question.

Search bar allows users to search through the questions using free text search and tag search. Via advanced search settings search can be limited to the questions that are open/closed/marked as answered. Question sorting can be applied to the search results.

Question management features (like, close, open, re-open, delete, or edit) are displayed to the question owners or administrators only. Only question owner can pick the best answer. Users can delete their own answers. Any user can use "improve tags" option to add/correct tags.

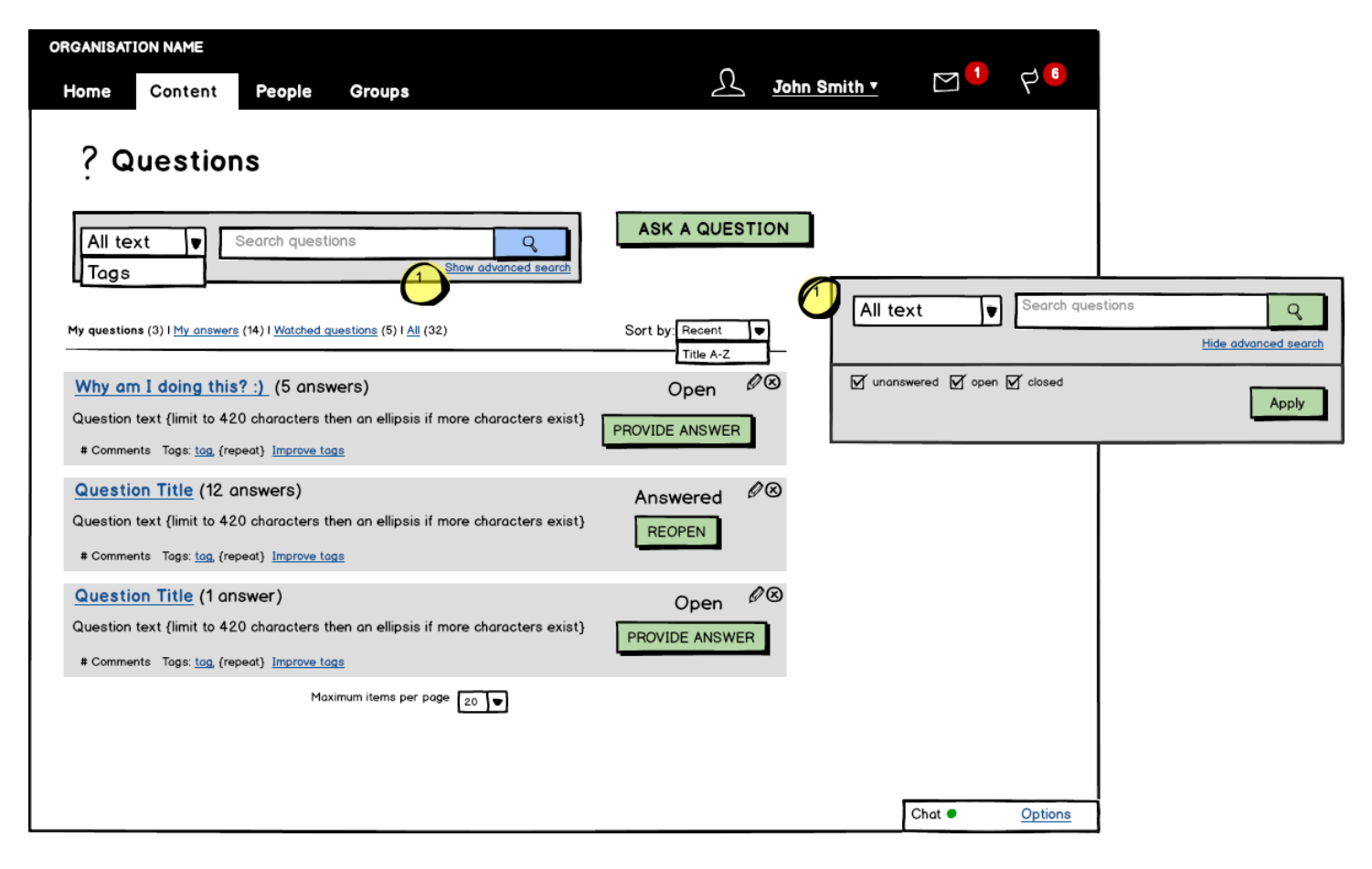

#### **3.5.1 Question**

"Question" page displays a single question with all the information related. Users should be able to see question title and description, tags, number of likes and also attachments and URLs (if any). Question owner should be able to see question management options (buttons "Edit"/"Delete") and should be able to edit/delete their question at any time. Any

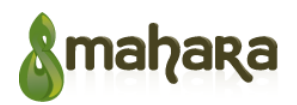

logged-in user can update a list tags related to the question to improve them.

If a question is open (see status rules table in section "3.5 Questions"), any user can provide their answer by filling out the form at the bottom of the page. If the question is closed, provide answer form and controls should be hidden.

A list of answers is located under the question body. Answers can be sorted by a number of "likes" or time added (most recent). Each answer consists of author's name and profile picture (linked to their profile) and answer body. Each answer can be "liked" by other users. Question owner can mark any answer as the best answer as well as change their best answer choice at any time .

Answer authors can edit/delete their answers. If an answer previously marked as the best is deleted, question status will change back to "Open" or "Closed" depending if the question was closed or not.

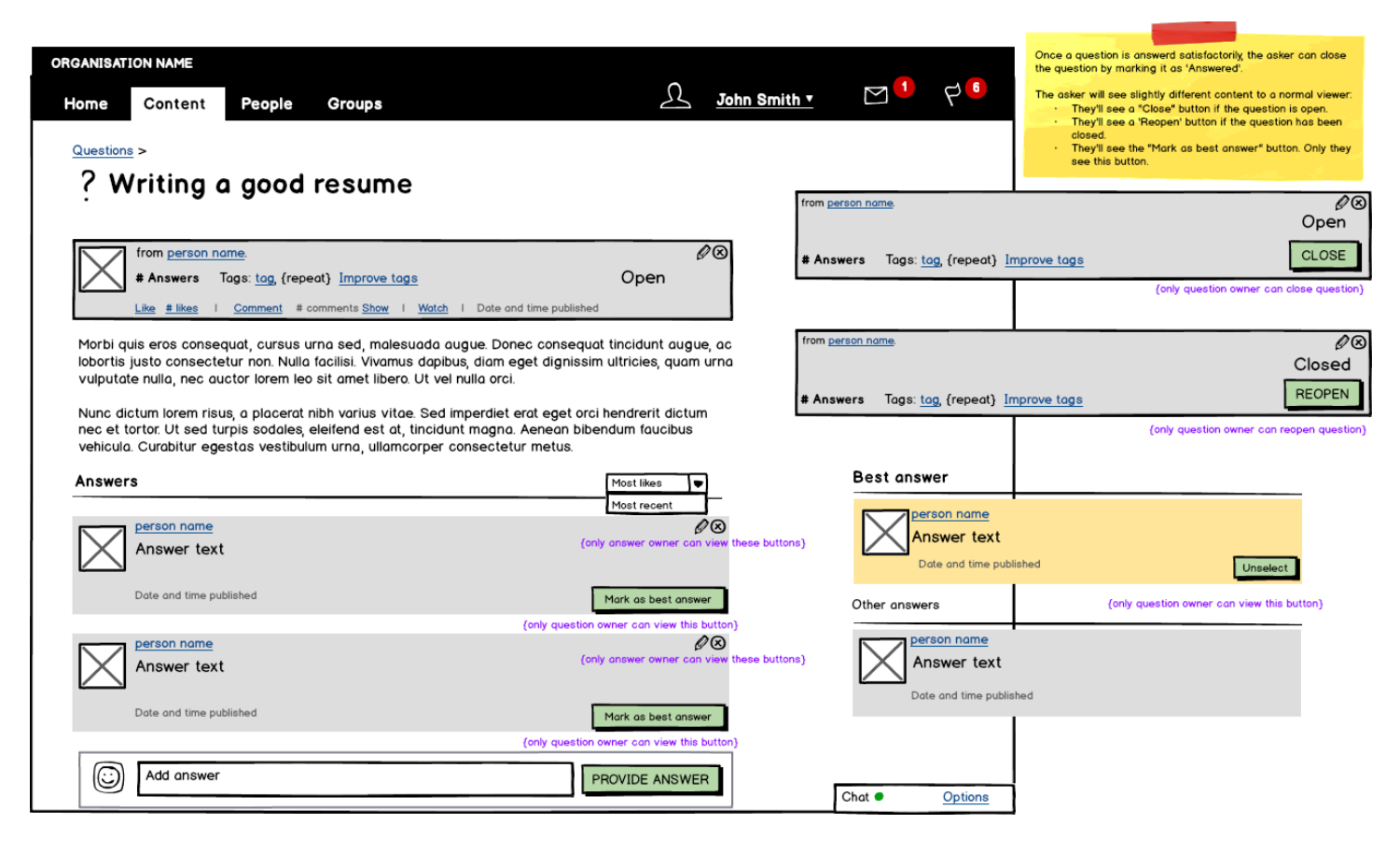

#### **2.5.2 Ask a question**

"Ask a question" form has the same interface as the form on user dashboard (see "3.1.1 Status updates" section wireframes).

In this form user can add question title, description, and tags. User can attach files and add URL link to their question. User can also choose if they want to share this question with someone (default value is defined in user Sharing setting).

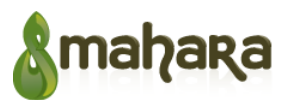

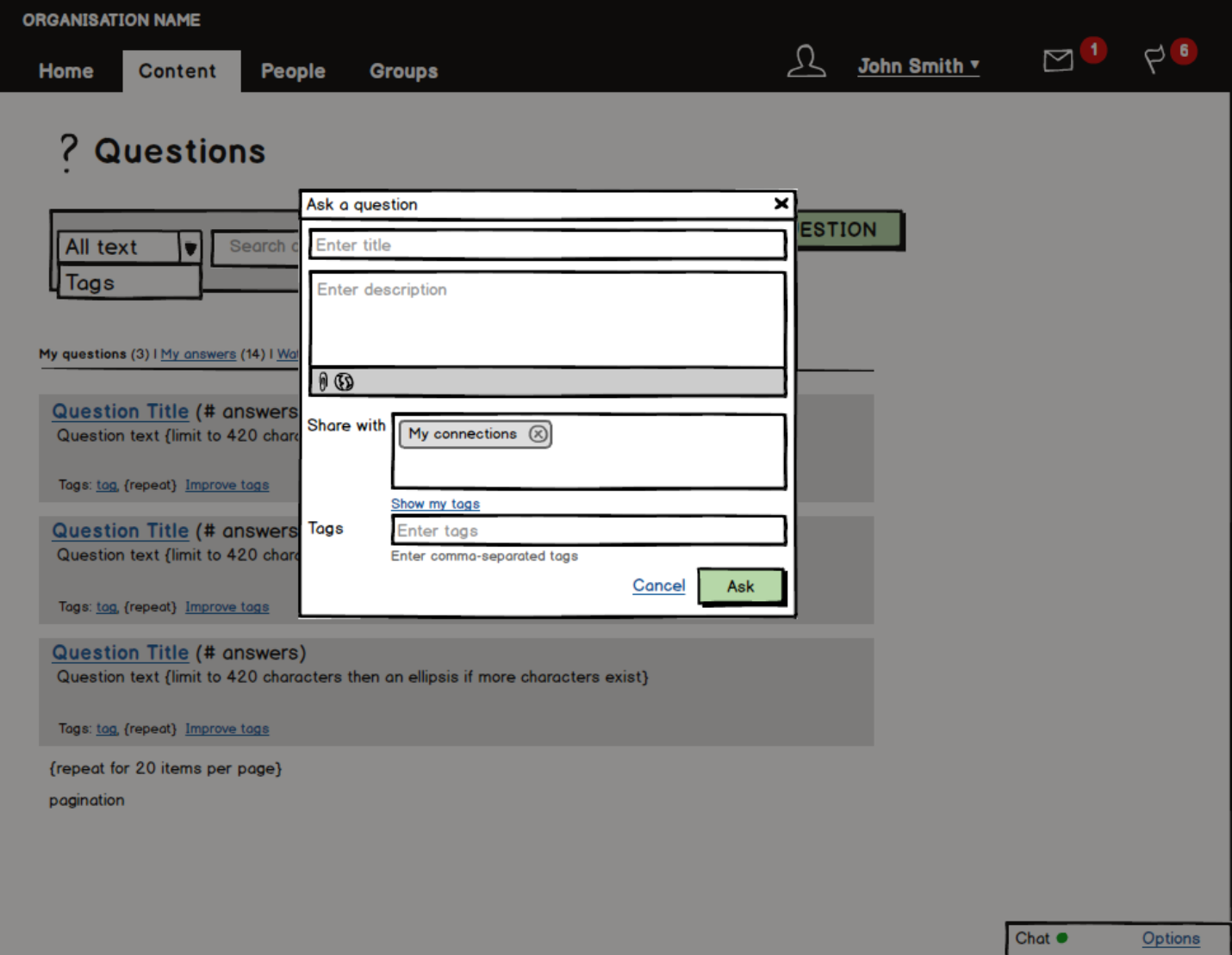

### **2.6 Permissions**

In addition to the page level, permissions will be at the artefact level as well. Site and Institution admins can decide default values for artefact sharing. Users can override these settings with their own custom settings at any point of time.

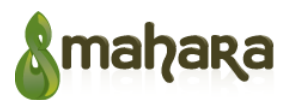

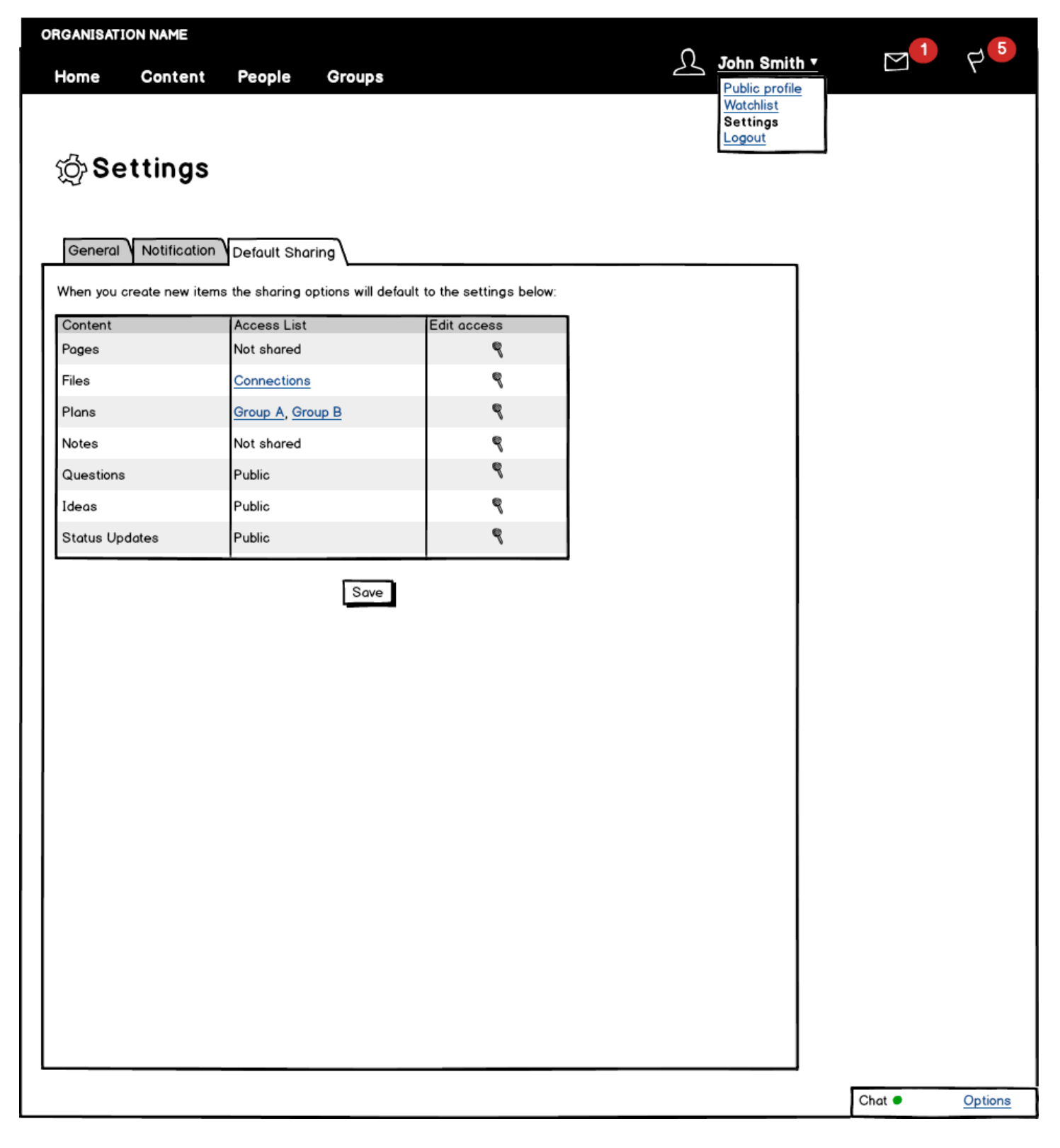

## **2.7 Chat**

Can be a real-time chat feature with Ajax IM [\(http://ajaxim.com\)](http://www.google.com/url?q=http%3A%2F%2Fajaxim.com&sa=D&sntz=1&usg=AFQjCNFIaRiutB6ITED_TXSmD-Ls762Zkg), xmpphp ([http://code.google.com/p/xmpphp/\)](http://code.google.com/p/xmpphp/), or an

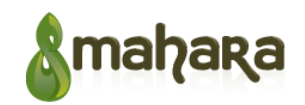

alternative, suitably scalable, embeddable, open source chat application implemented in PHP.

A user can chat with their connections via chat block available on every page. Block displays connections that are currently online.

A user can have more than one chat at a time, but directly they can chat with only one person in a chat window. Users can chat using text only. File transfer/sharing is not supported.

A user should have a setting to turn off chat completely.

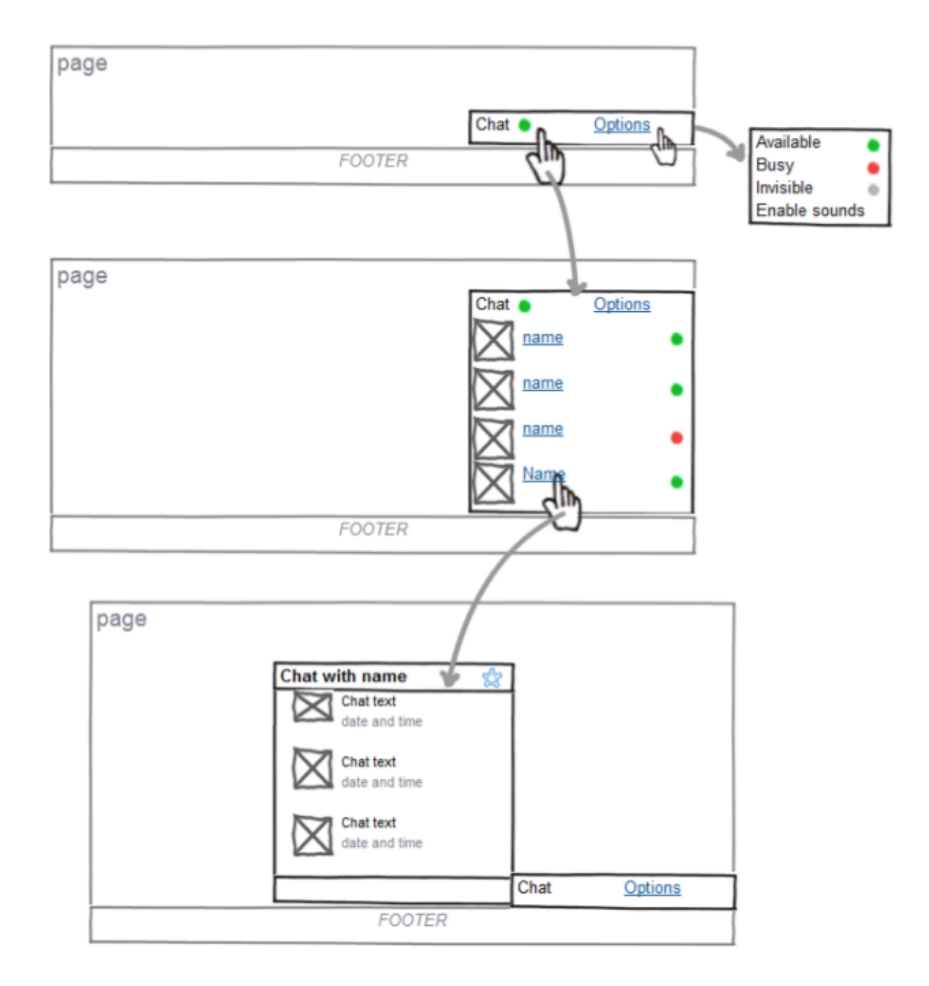

## **3 Requirements**

The tables below capture requirements related to the functionality of the proposed components.

#### **3.1 Mahara enhancements**

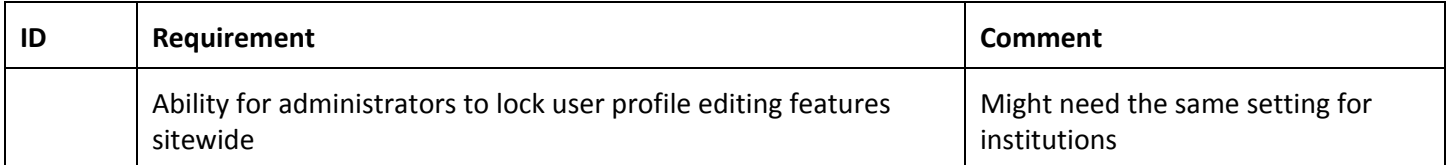

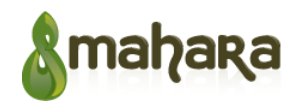

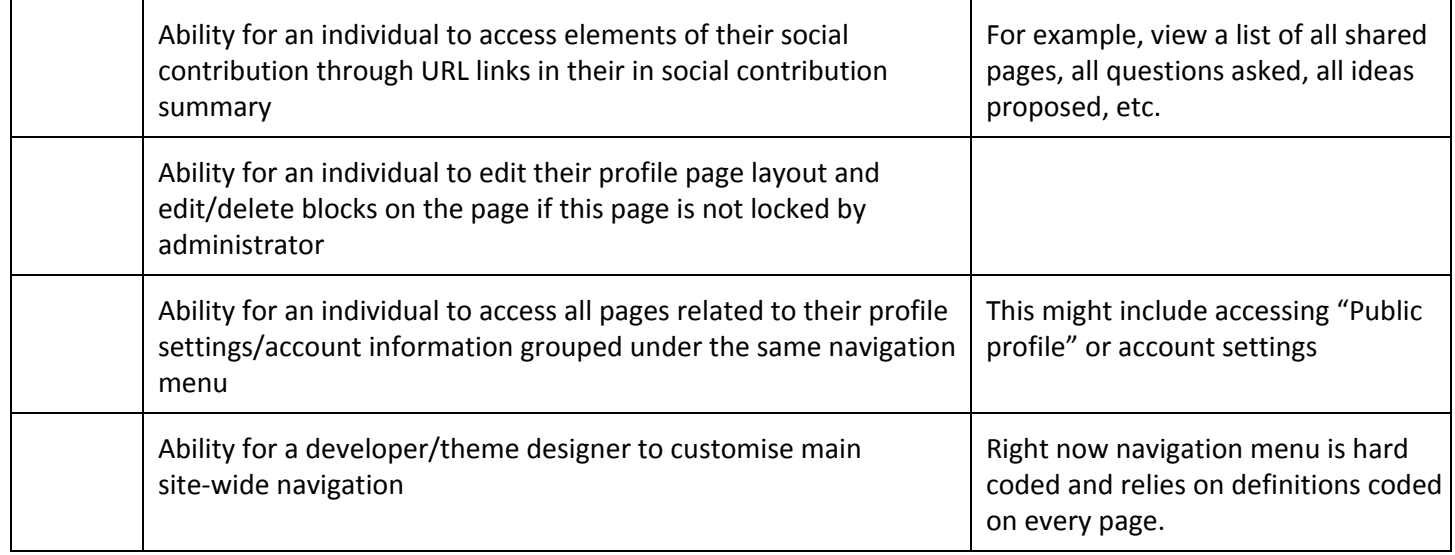

## **3.2 Activity Stream**

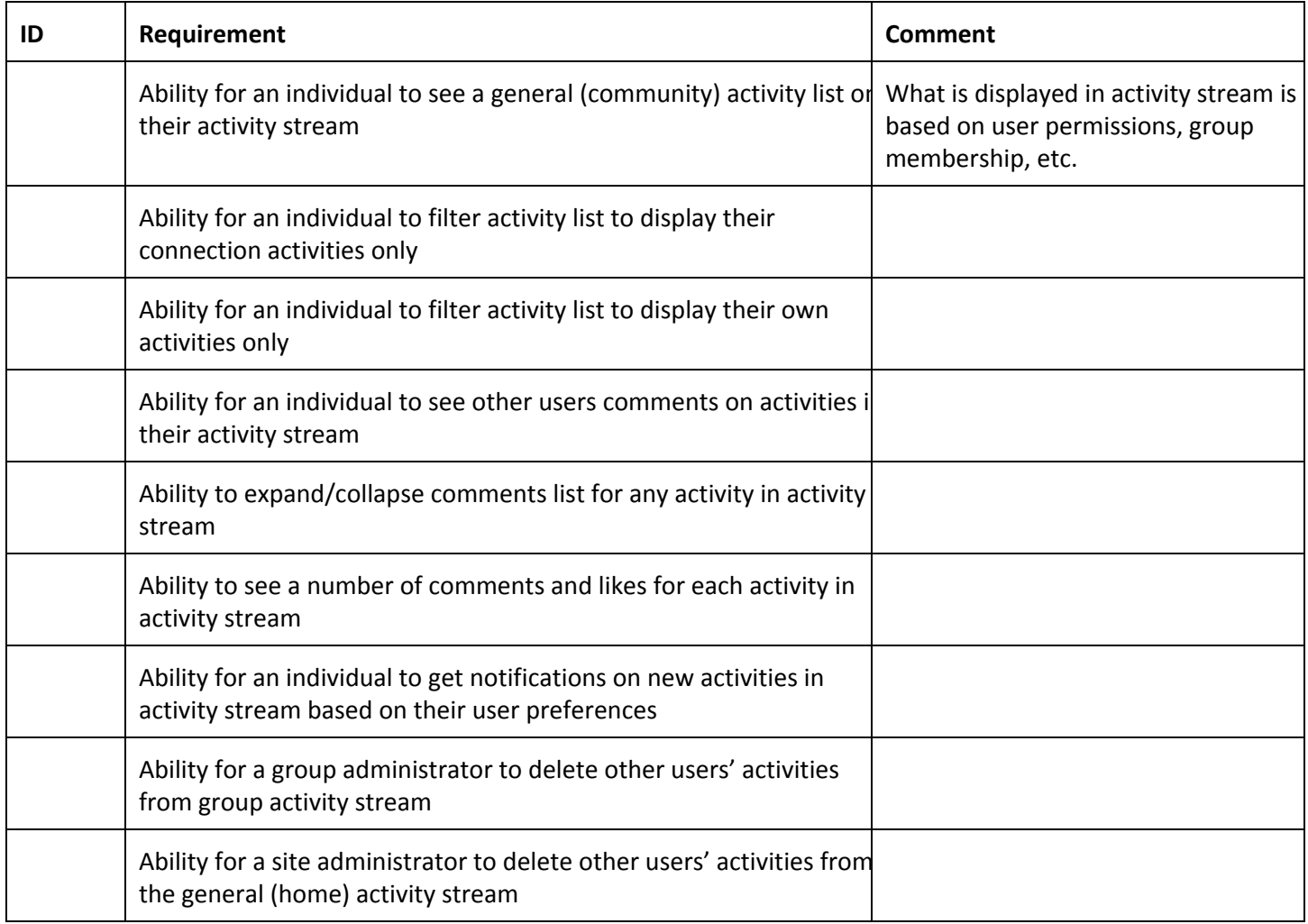

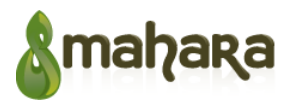

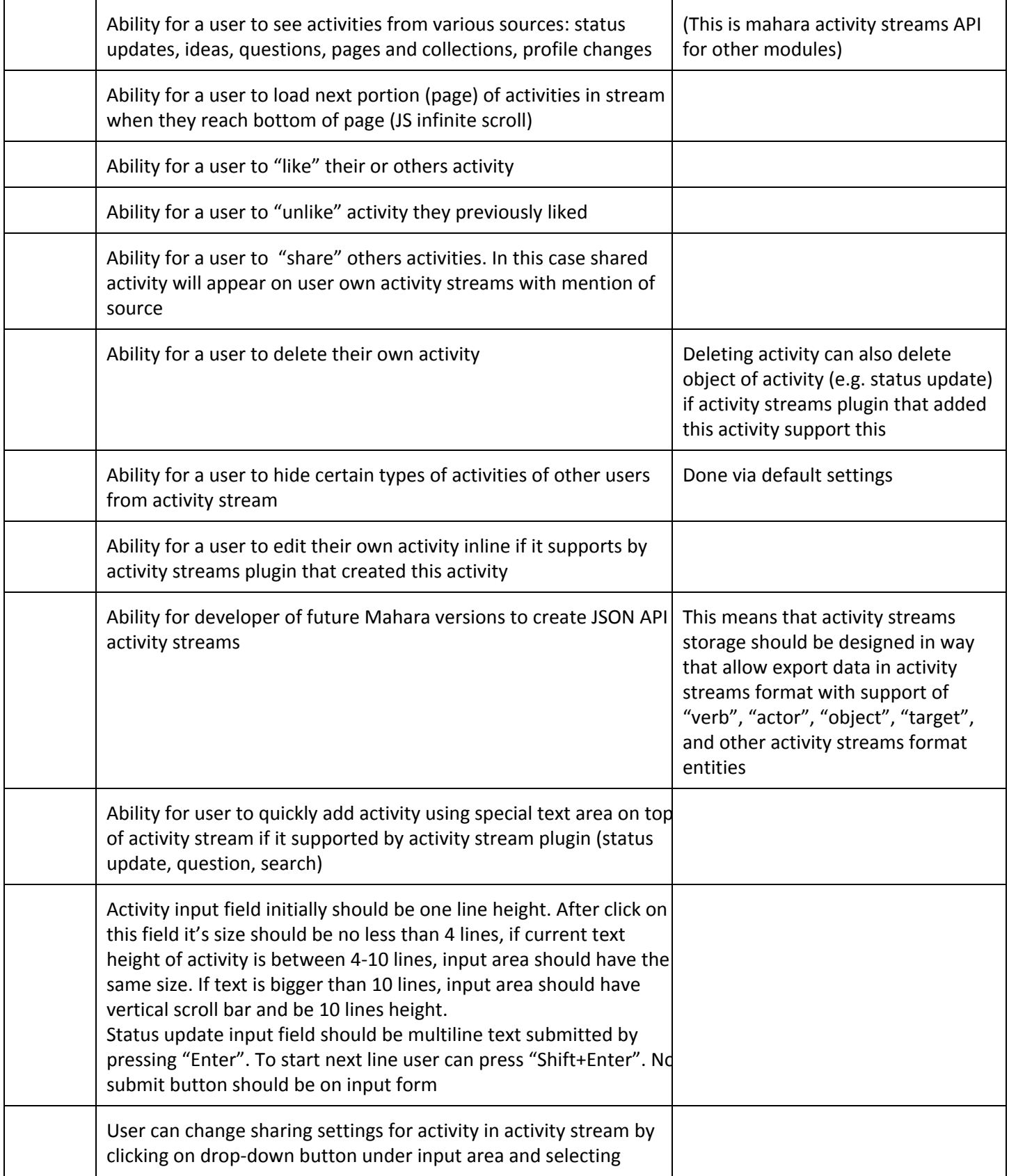

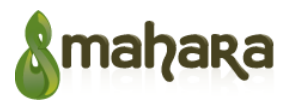

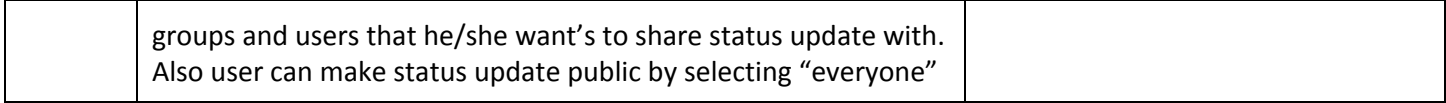

# **3.3 Status updates**

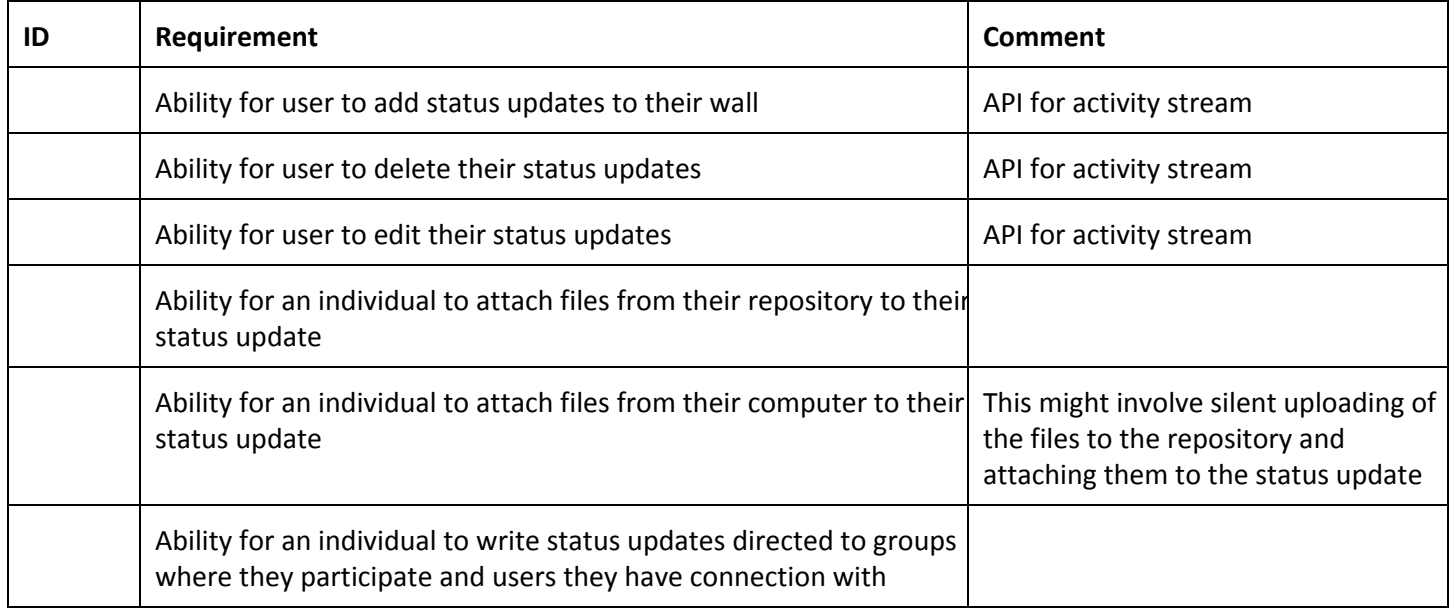

## **3.4 Permissions**

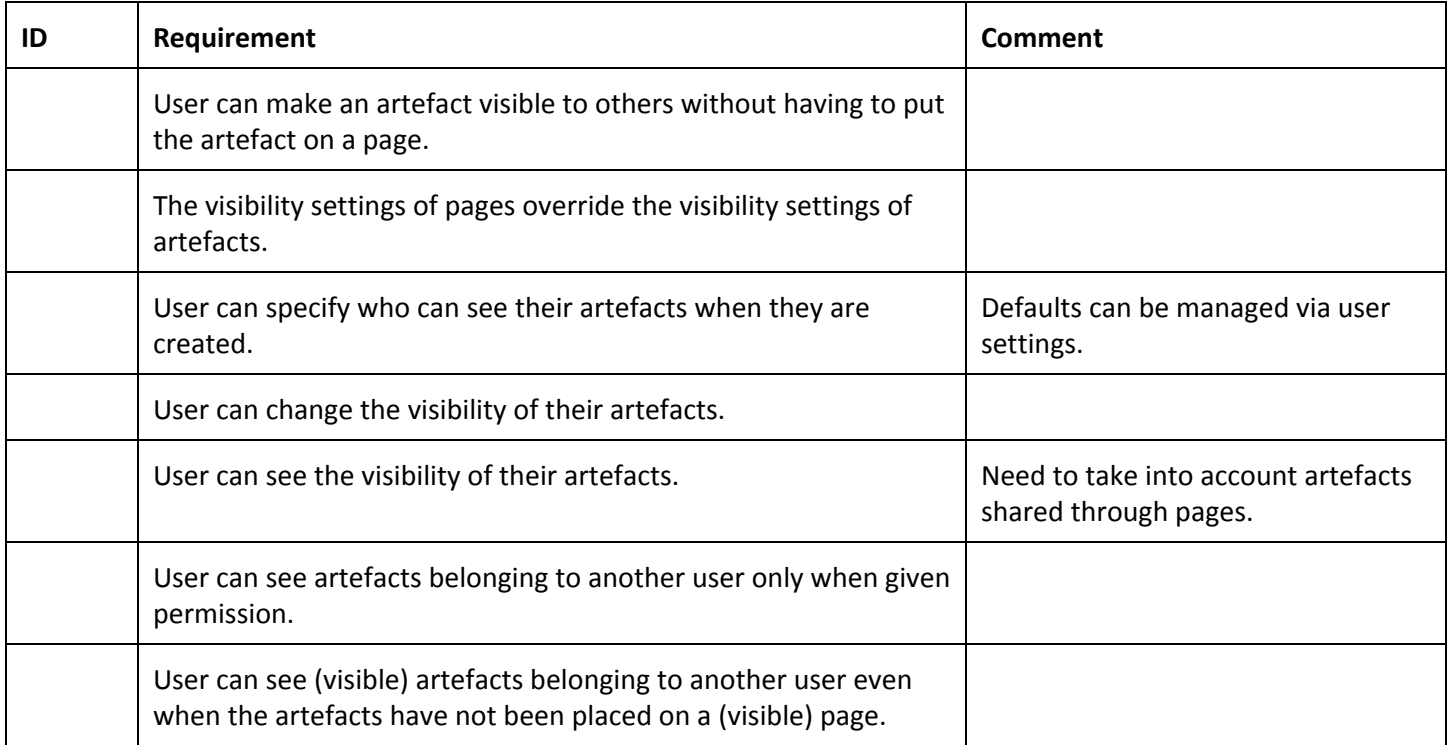

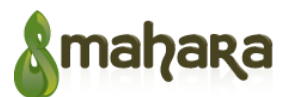

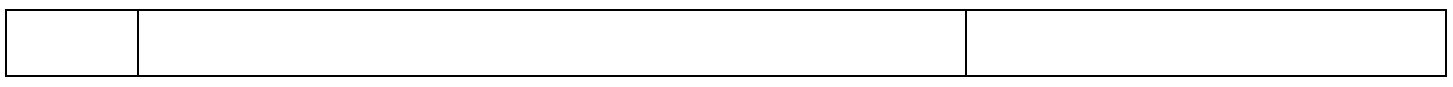

## **3.5 Ideas**

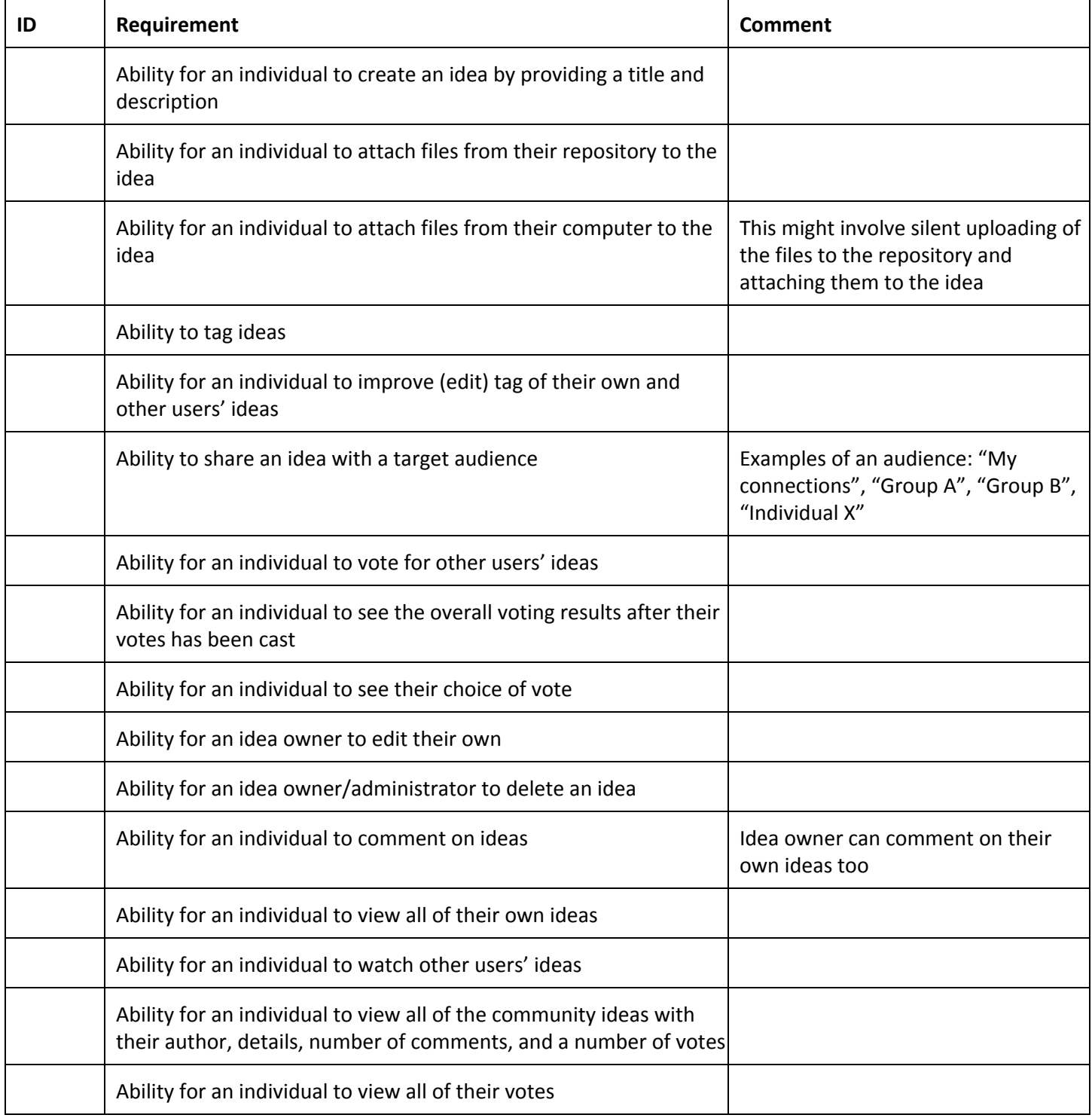

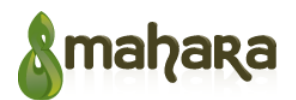

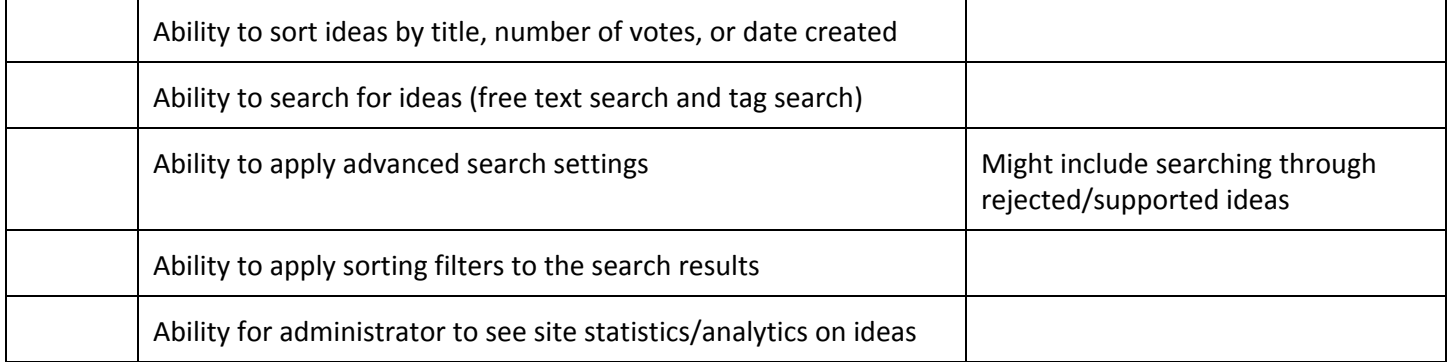

# **3.6 Questions**

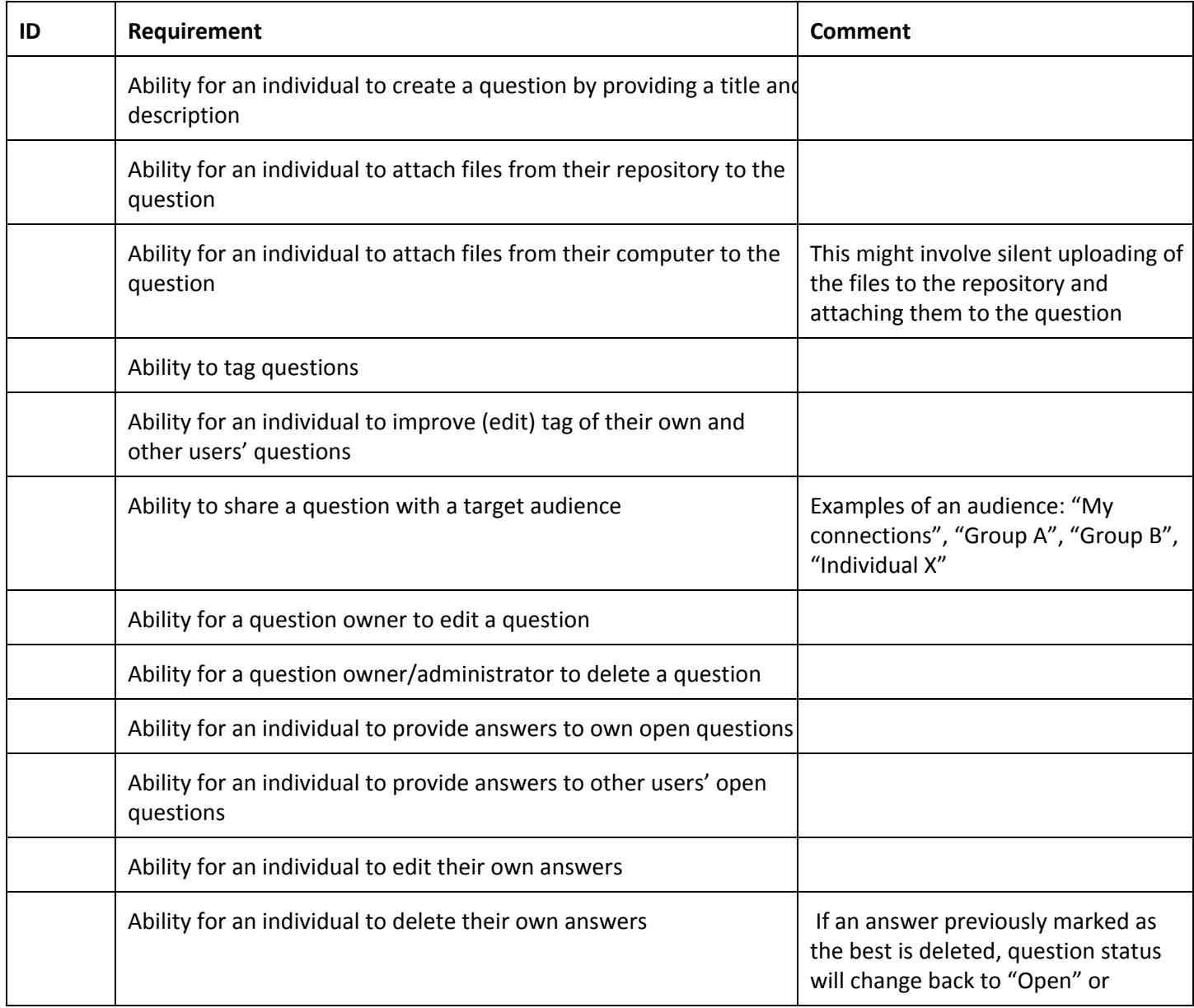

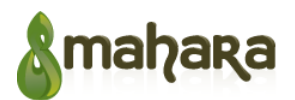

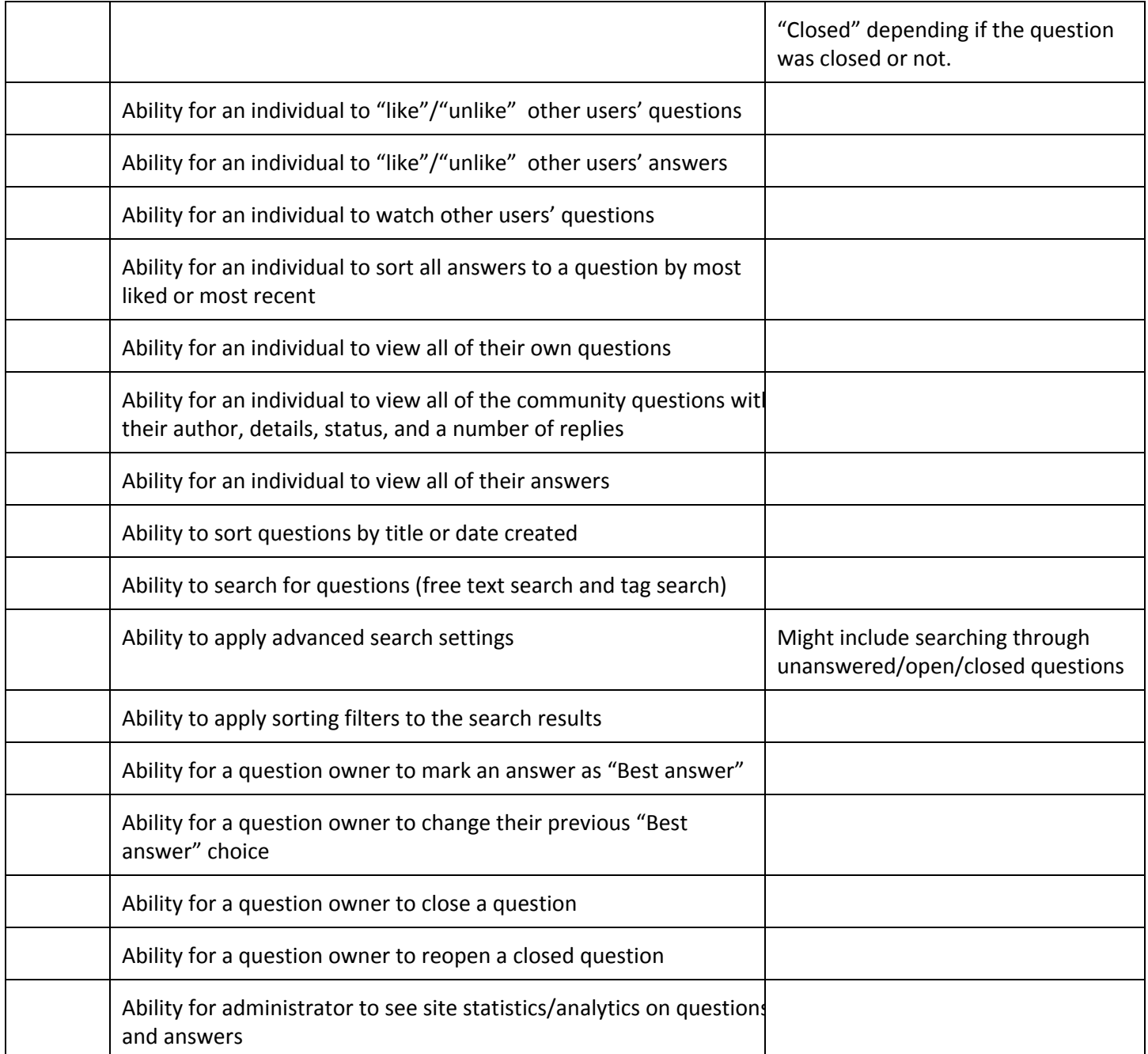

## **3.7 Chat**

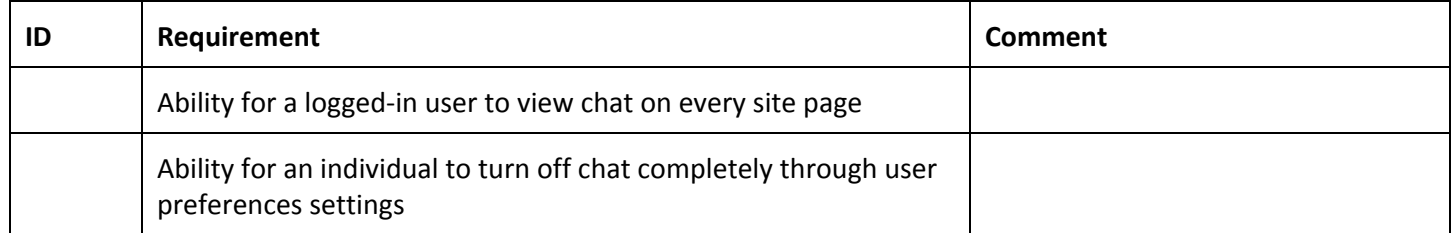

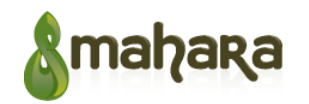

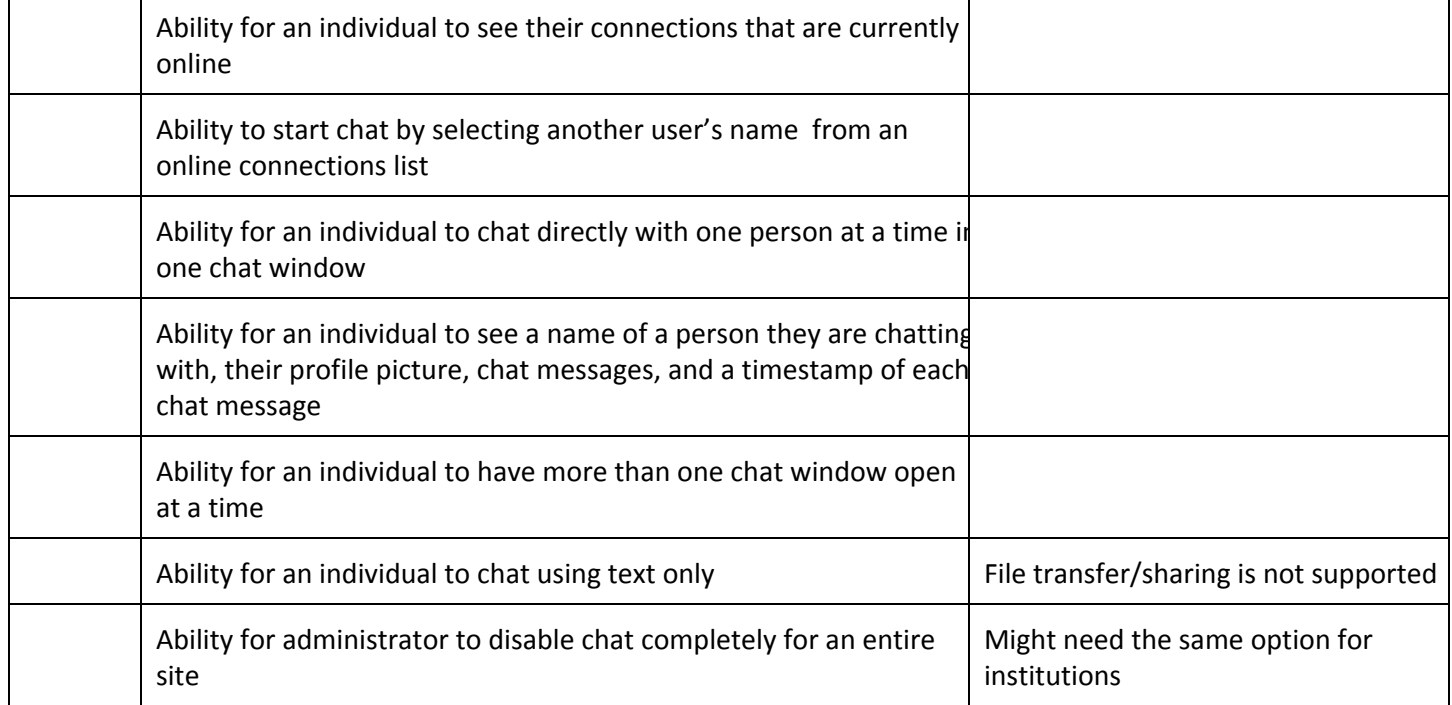

# **4 Glossary**

The table below describes some of the common terms used in this document.

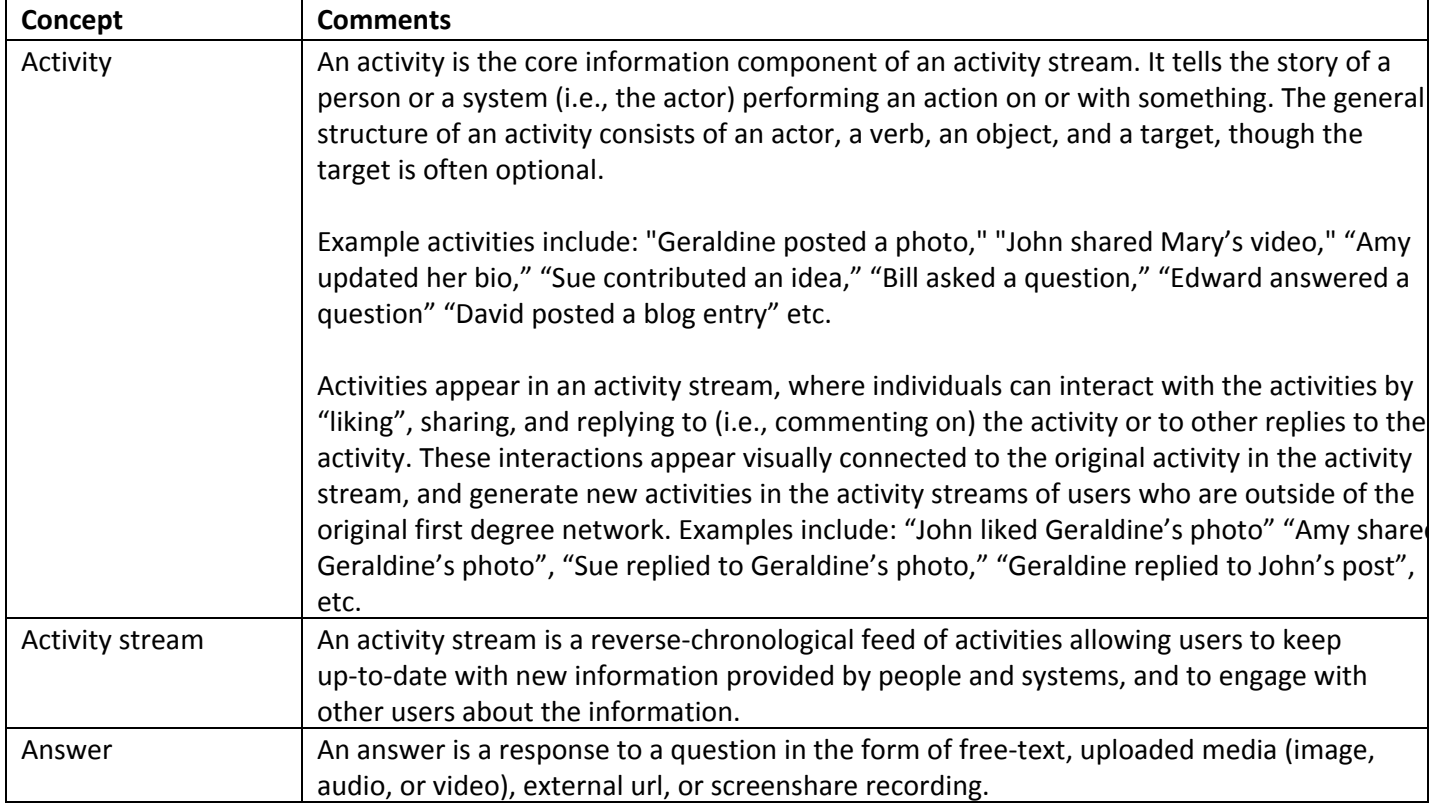

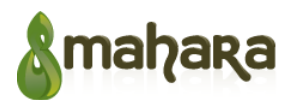

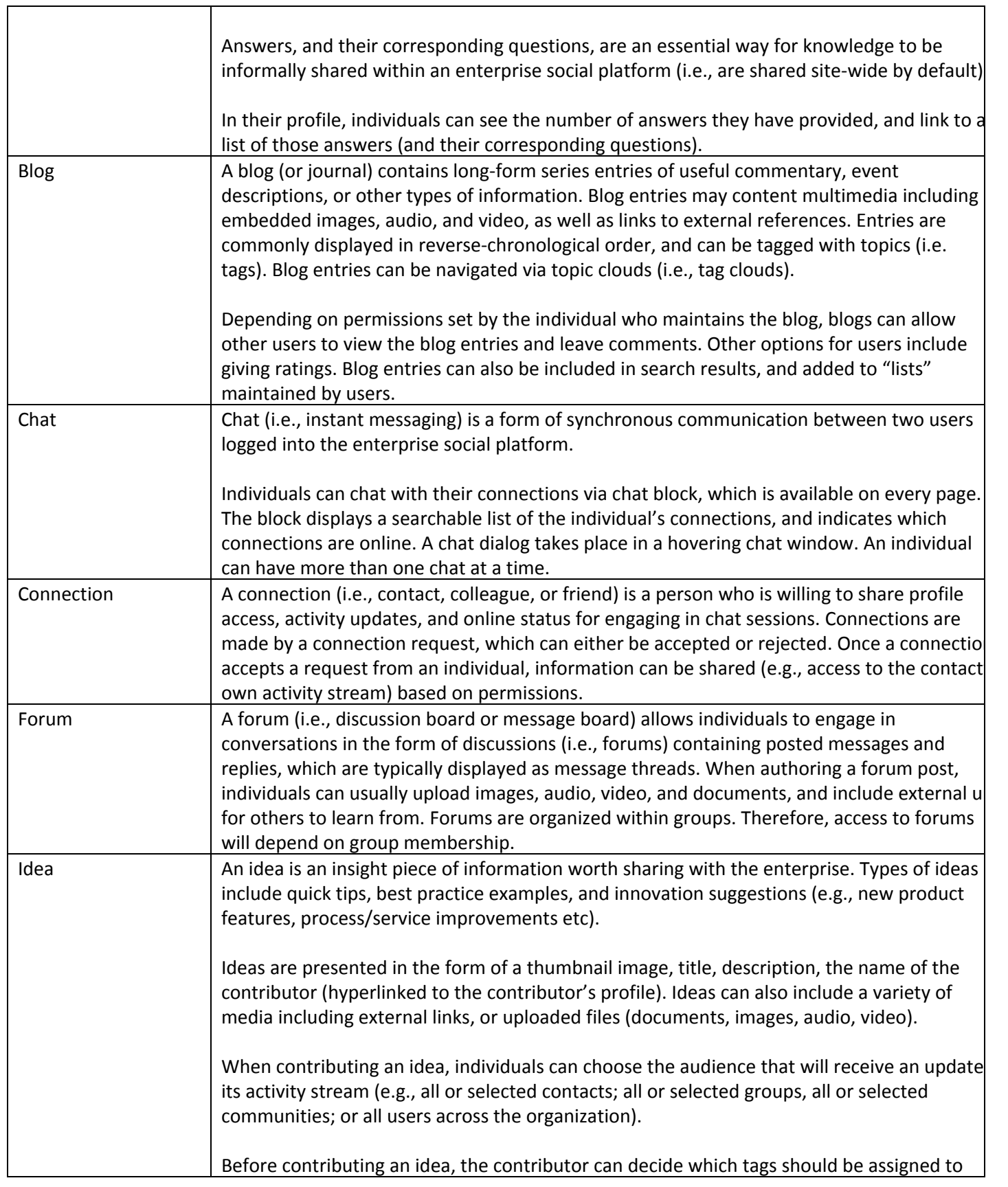

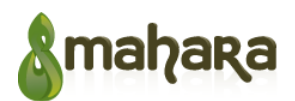

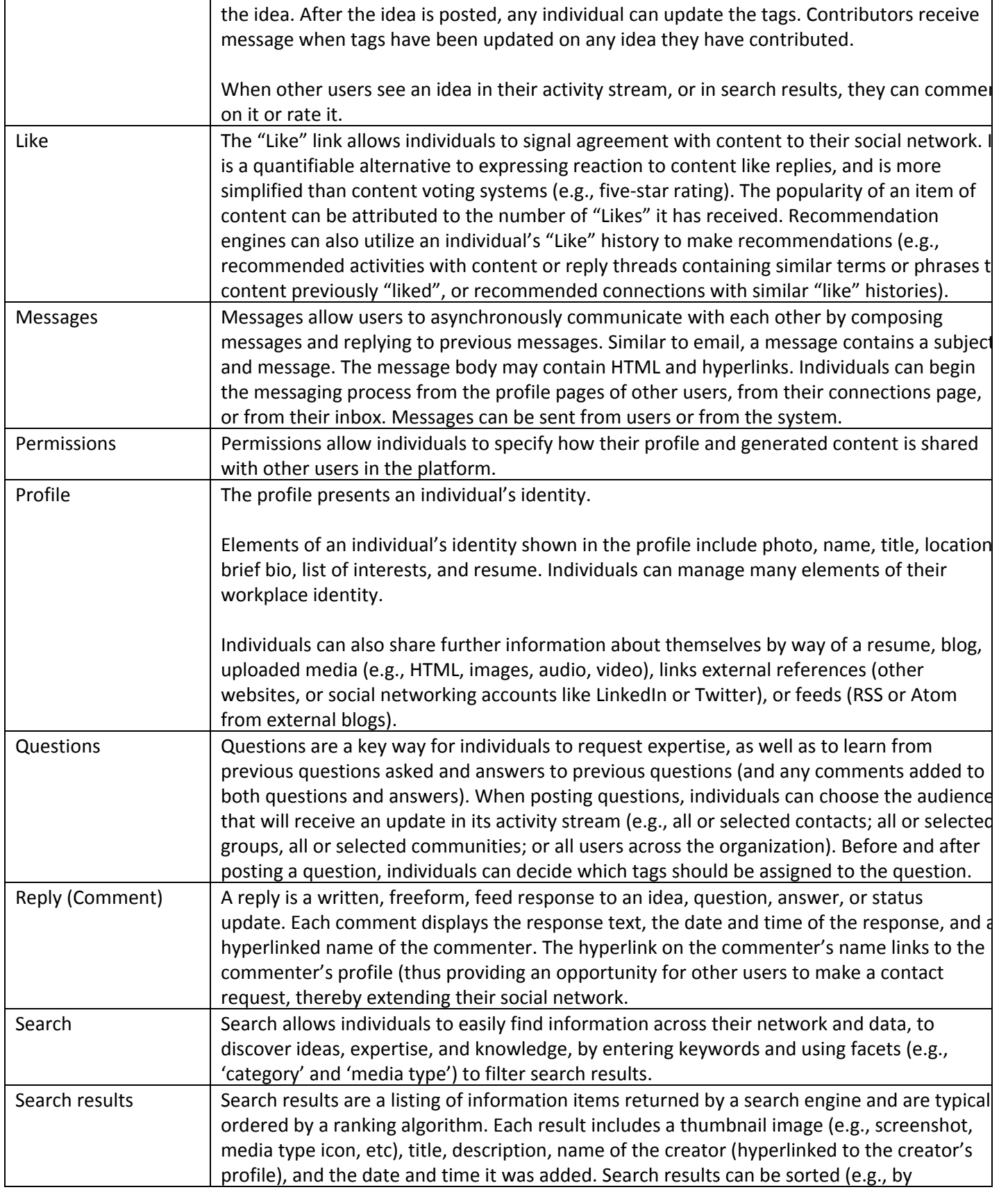

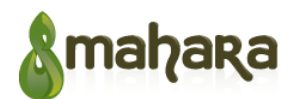

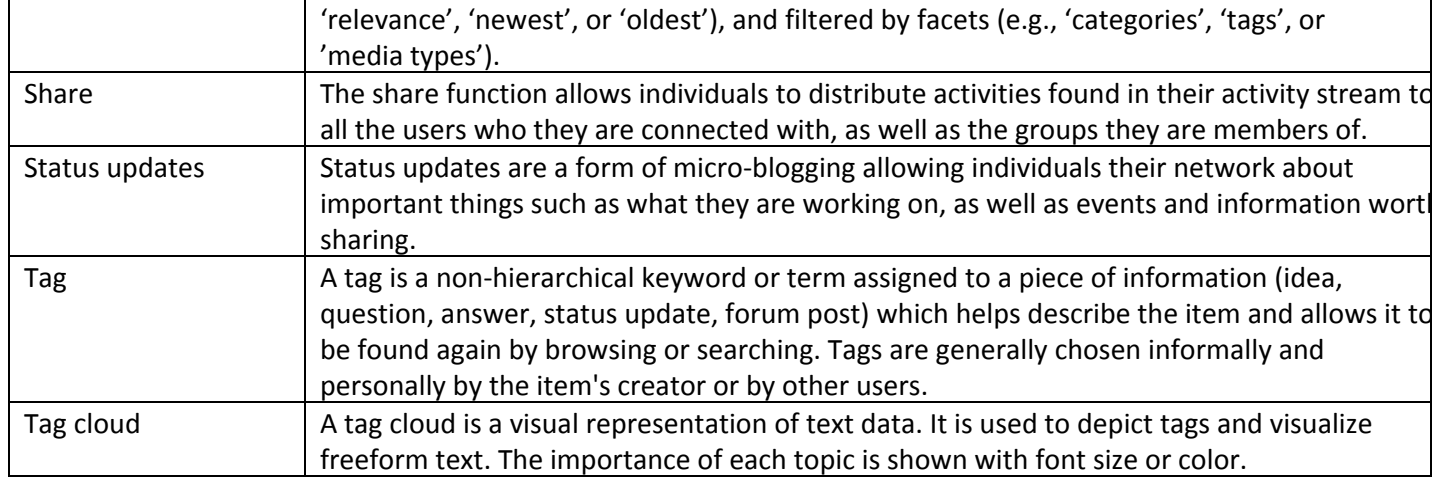